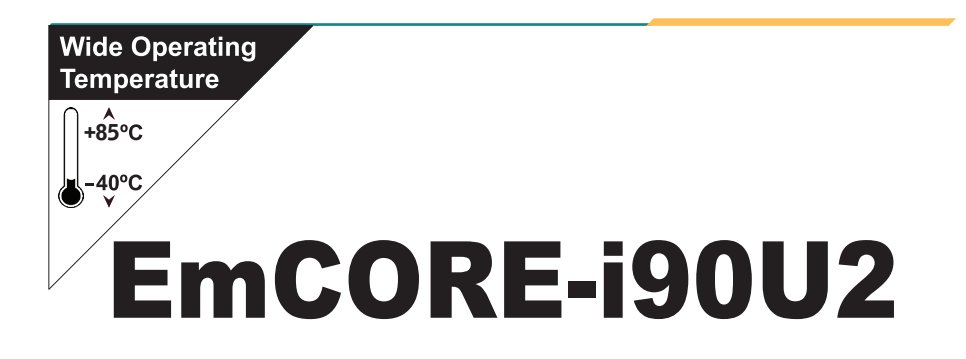

# 3.5" Compact Board

# User's Manual Version 1.0

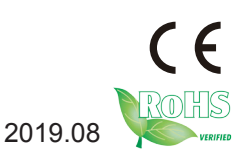

# Revision History

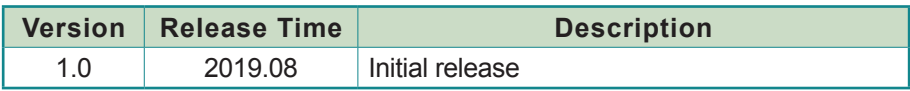

# Contents

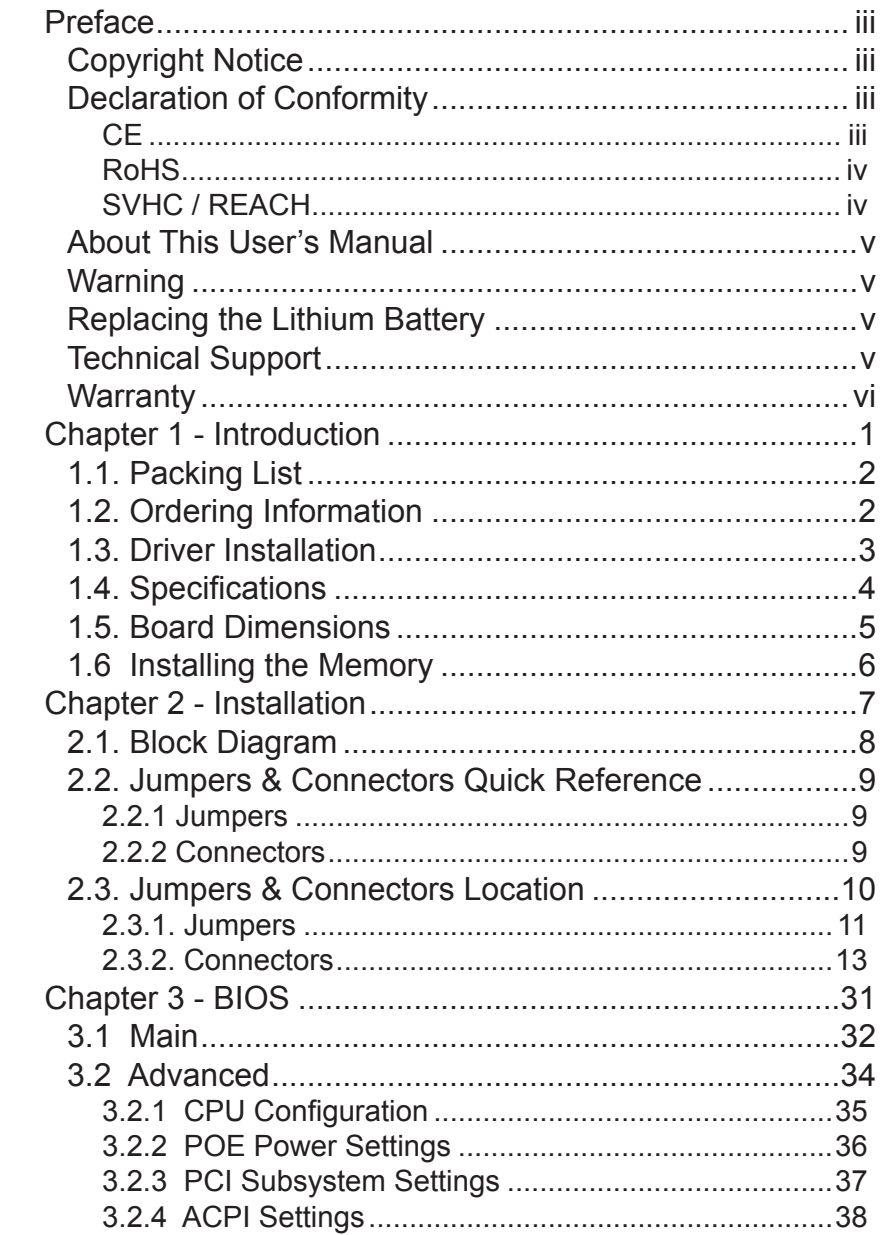

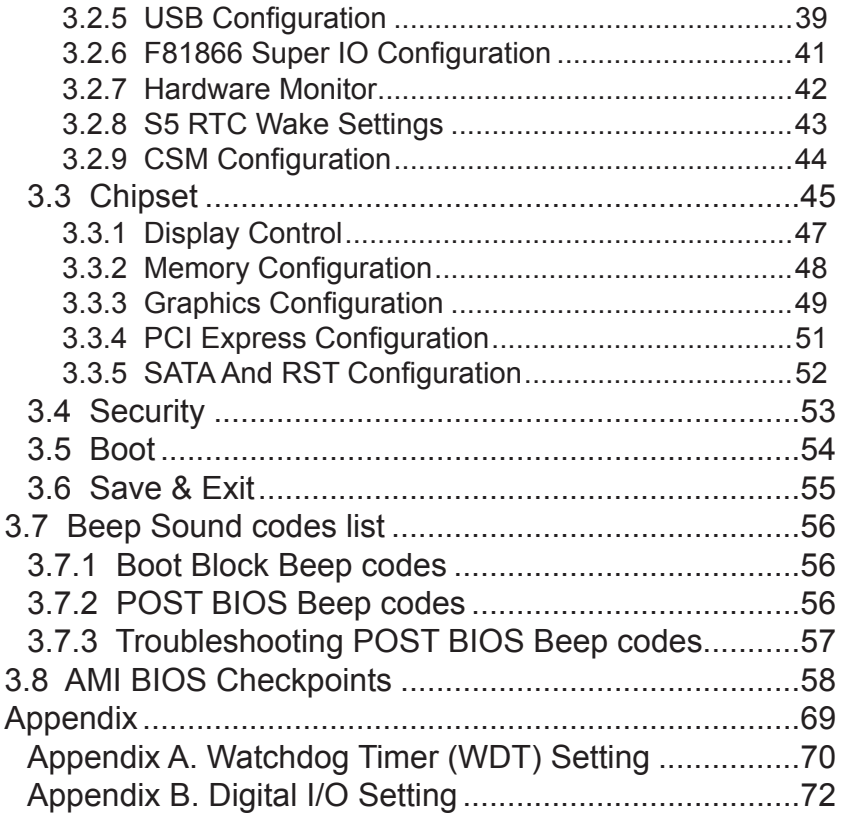

# <span id="page-4-0"></span>**Preface**

# **Copyright Notice**

All Rights Reserved.

The information in this document is subject to change without prior notice in order to improve the reliability, design and function. It does not represent a commitment on the part of the manufacturer.

Under no circumstances will the manufacturer be liable for any direct, indirect, special, incidental, or consequential damages arising from the use or inability to use the product or documentation, even if advised of the possibility of such damages.

This document contains proprietary information protected by copyright. All rights are reserved. No part of this manual may be reproduced by any mechanical, electronic, or other means in any form without prior written permission of the manufacturer.

#### **Declaration of Conformity CE**

The CE symbol on your product indicates that it is in compliance with the directives of the Union European (EU). A Certificate of Compliance is available by contacting Technical Support.

This product has passed the CE test for environmental specifications when shielded cables are used for external wiring. We recommend the use of shielded cables. This kind of cable is available from ARBOR. Please contact your local supplier for ordering information.

This product has passed the CE test for environmental specifications. Test conditions for passing included the equipment being operated within an industrial enclosure. In order to protect the product from being damaged by ESD (Electrostatic Discharge) and EMI leakage, we strongly recommend the use of CE-compliant industrial enclosure products.

#### **Warning**

This is a class A product. In a domestic environment this product may cause radio interference in which case the user may be required to take adequate measures.

### <span id="page-5-0"></span>**FCC Class A**

This device complies with Part 15 of the FCC Rules. Operation is subject to the following two conditions:

(1)This device may not cause harmful interference, and

(2)This device must accept any interference received, including interference that may cause undesired operation.

NOTE:

This equipment has been tested and found to comply with the limits for a Class A digital device, pursuant to Part 15 of the FCC Rules. These limits are designed to provide reasonable protection against harmful interference when the equipment is operated in a commercial environment. This equipment generates, uses, and can radiate radio frequency energy and, if not installed and used in accordance with the instruction manual, may cause harmful interference to radio communications. Operation of this equipment in a residential area is likely to cause harmful interference in which case the user will be required to correct the interference at his own expense.

#### **RoHS**

ARBOR Technology Corp. certifies that all components in its products are in compliance and conform to the European Union's Restriction of Use of Hazardous Substances in Electrical and Electronic Equipment (RoHS) Directive 2002/95/EC.

The above mentioned directive was published on 2/13/2003. The main purpose of the directive is to prohibit the use of lead, mercury, cadmium, hexavalent chromium, polybrominated biphenyls (PBB), and polybrominated diphenyl ethers (PBDE) in electrical and electronic products. Member states of the EU are to enforce by 7/1/2006.

ARBOR Technology Corp. hereby states that the listed products do not contain unintentional additions of lead, mercury, hex chrome, PBB or PBDB that exceed a maximum concentration value of 0.1% by weight or for cadmium exceed 0.01% by weight, per homogenous material. Homogenous material is defined as a substance or mixture of substances with uniform composition (such as solders, resins, plating, etc.). Lead-free solder is used for all terminations (Sn(96-96.5%), Ag(3.0-3.5%) and Cu(0.5%)).

# **SVHC / REACH**

To minimize the environmental impact and take more responsibility to the earth we live, Arbor hereby confirms all products comply with the restriction <span id="page-6-0"></span>of SVHC (Substances of Very High Concern) in (EC) 1907/2006 (REACH --Registration, Evaluation, Authorization, and Restriction of Chemicals) regulated by the European Union.

All substances listed in SVHC < 0.1 % by weight (1000 ppm)

# **About This User's Manual**

This user's manual provides general information and installation instructions about the product. This User's Manual is intended for experienced users and integrators with hardware knowledge of personal computers. If you are not sure about any description in this booklet. Please consult your vendor before further handling.

# **Warning**

Single Board Computers and their components contain very delicate Integrated Circuits (IC). To protect the Single Board Computer and its components against damage from static electricity, you should always follow the following precautions when handling it :

- 1. Disconnect your Single Board Computer from the power source when you want to work on the inside.
- 2. Hold the board by the edges and try not to touch the IC chips, leads or circuitry.
- 3. Use a grounded wrist strap when handling computer components.
- 4. Place components on a grounded antistatic pad or on the bag that comes with the Single Board Computer, whenever components are separated from the system.

## **Replacing the Lithium Battery**

Incorrect replacement of the lithium battery may lead to a risk of explosion.

The lithium battery must be replaced with an identical battery or a battery type recommended by the manufacturer.

Do not throw lithium batteries into the trash-can. It must be disposed of in accordance with local regulations concerning special waste.

# **Technical Support**

If you have any technical difficulties, please do not hesitate to call or e-mail our customer service.

> [https://www.arbor-technology.com](http://www.arbor.com.tw) E-mail[:info@arbor.com.tw](mailto:info%40arbor.com.tw?subject=)

# <span id="page-7-0"></span>**Warranty**

This product is warranted to be in good working order for a period of two years from the date of purchase. Should this product fail to be in good working order at any time during this period, we will, at our option, replace or repair it at no additional charge except as set forth in the following terms. This warranty does not apply to products damaged by misuse, modifications, accident or disaster.

Vendor assumes no liability for any damages, lost profits, lost savings or any other incidental or consequential damage resulting from the use, misuse of, or inability to use this product. Vendor will not be liable for any claim made by any other related party.

Vendors disclaim all other warranties, either expressed or implied, including but not limited to implied warranties of merchantability and fitness for a particular purpose, with respect to the hardware, the accompanying product's manual(s) and written materials, and any accompanying hardware. This limited warranty gives you specific legal rights.

Return authorization must be obtained from the vendor before returned merchandise will be accepted. Authorization can be obtained by calling or faxing the vendor and requesting a Return Merchandise Authorization (RMA) number. Returned goods should always be accompanied by a clear problem description.

<span id="page-8-0"></span>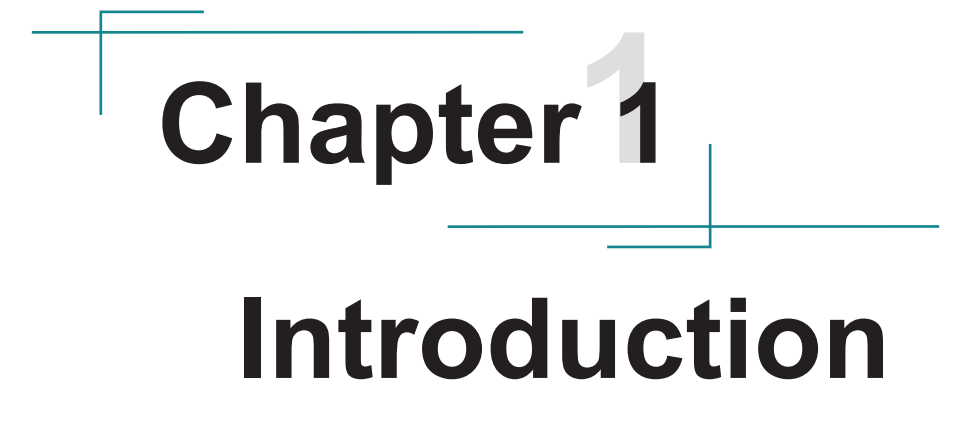

# <span id="page-9-0"></span>**1.1. Packing List**

Before starting with the installation, make sure the following items are shipped. If any item appears damaged or is missing, contact your vendor immediately:

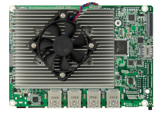

1 x EmCORE-i90U2 3.5" Compact Board w/ Cooler

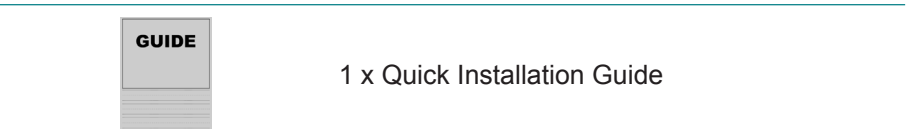

# **1.2. Ordering Information**

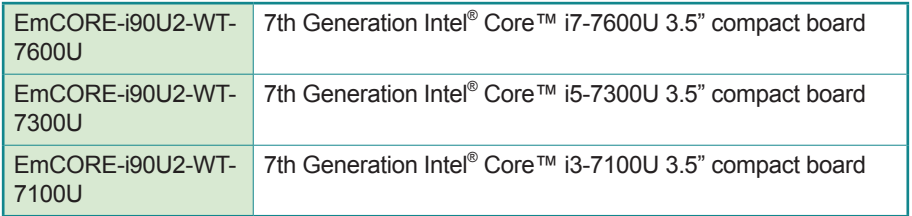

# **Optional Accessories**

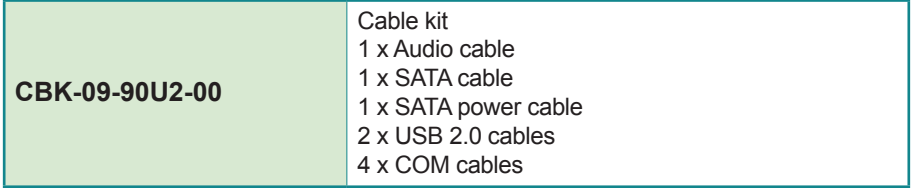

# <span id="page-10-0"></span>**1.3. Driver Installation (6.8A)**

To install the drivers, please visit our website at **www.arbor-technology.com**  and download the driver pack from the product page. The driver path is listed as below:

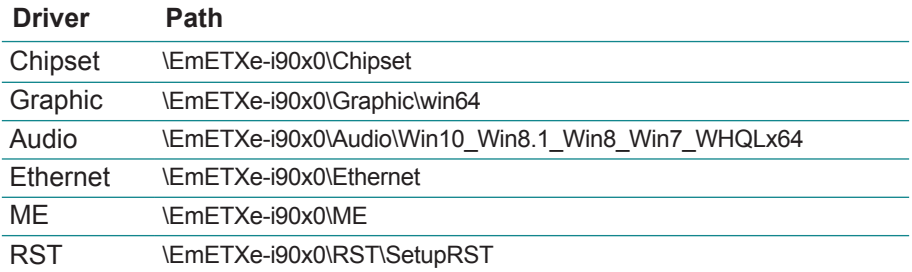

# <span id="page-11-0"></span>**1.4. Specifications**

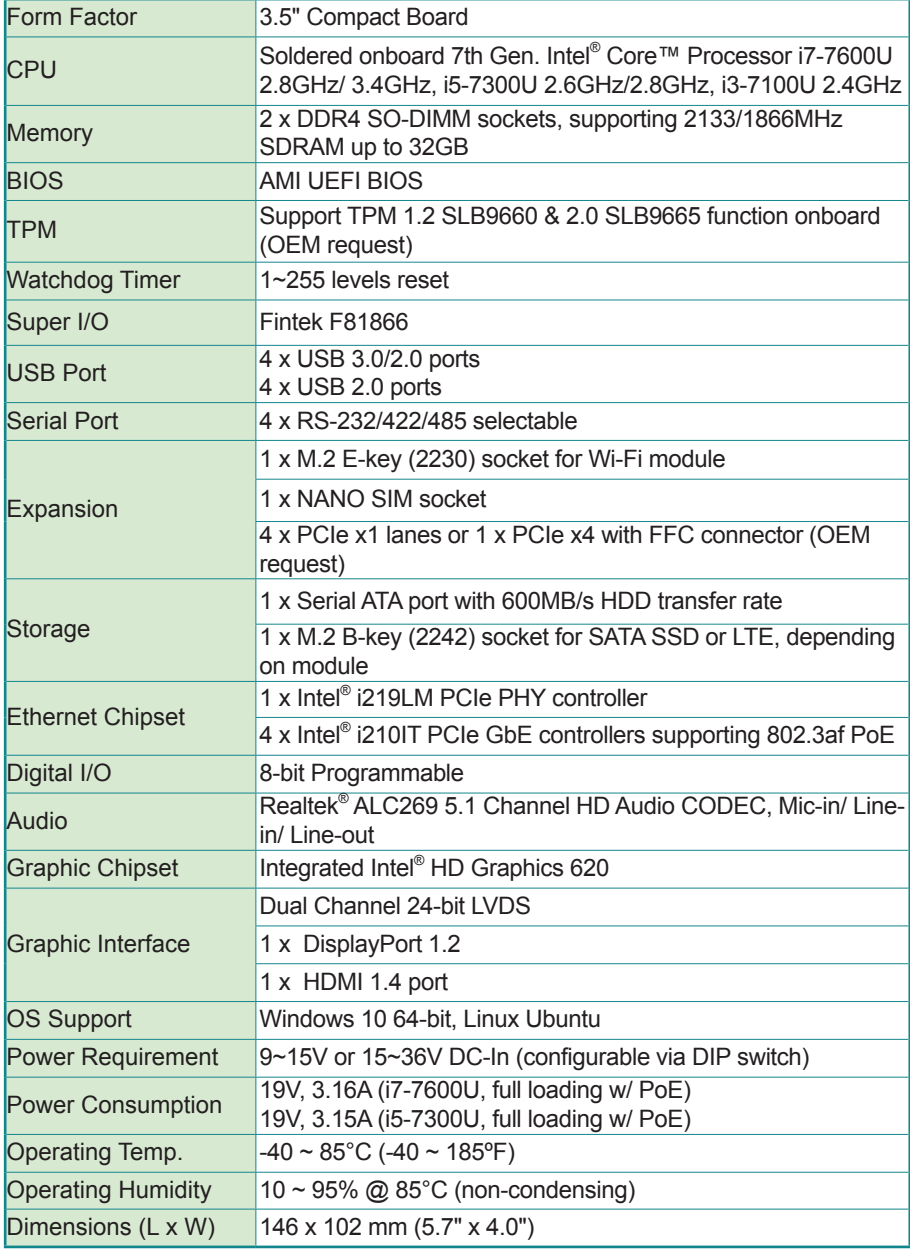

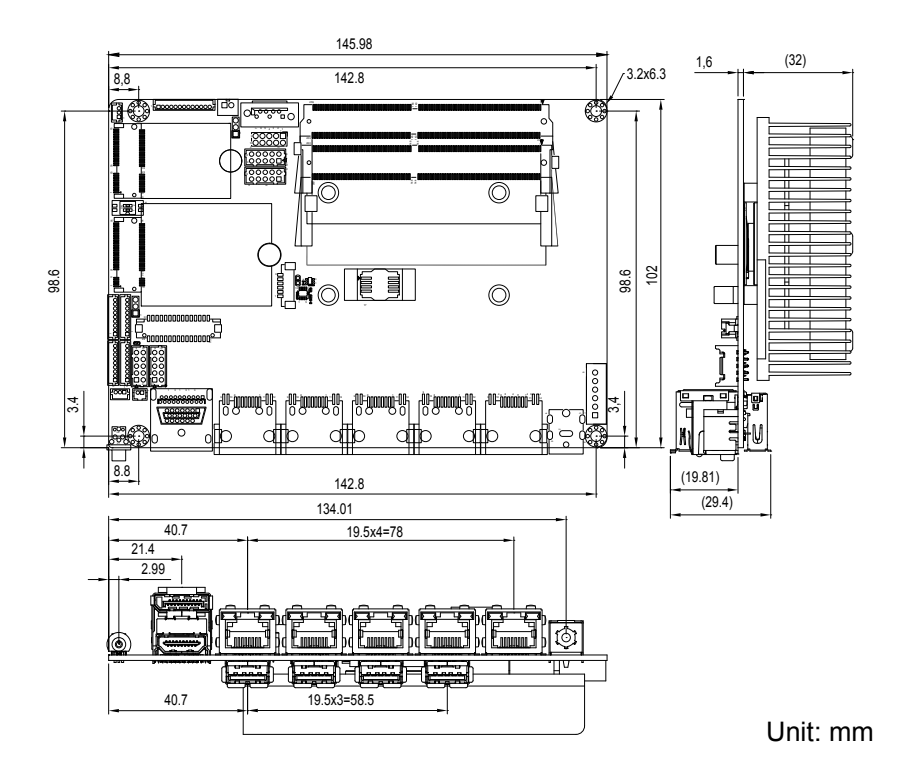

# <span id="page-12-0"></span>**1.5. Board Dimensions**

# <span id="page-13-0"></span>**1.6 Installing the Memory**

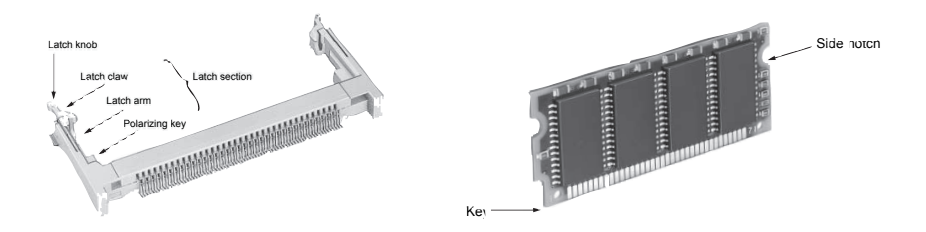

To install the Memory module, locate the Memory SO-DIMM slot on the board and perform as below:

- 1. Adjust the socket polarizing key and the board key to the same direction.
- 2. Insert the board obliquely. Moreover, lay the board in parallel to the opening at angle of  $20^{\circ}$  to  $30^{\circ}$ , and softly insert the board so as to hit the socket bottom. Stopping insertion halfway will result in improper insertion.
- 3. Applying the board side notch in parallel to the socket bottom so that the board position cannot be displaced, press the board side notch up, and fix it to the latch portion at both socket edges. Press the board side notch, and release the notch with a snap "click" tone, if the printed board exceeds the latch claw head.

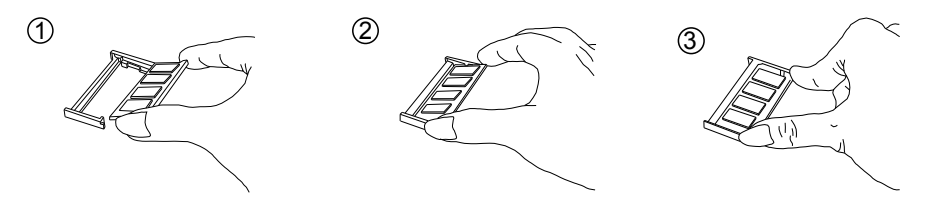

Procedures for board extraction

Apply the thumb nail to the latch knob at both socket edges. Forcibly widen the latch knobs to right and left ways, and release the latch. Then draw the board out along an angle where the board is raised.

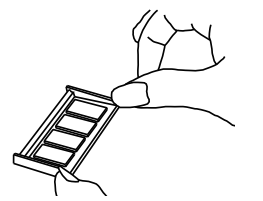

<span id="page-14-0"></span>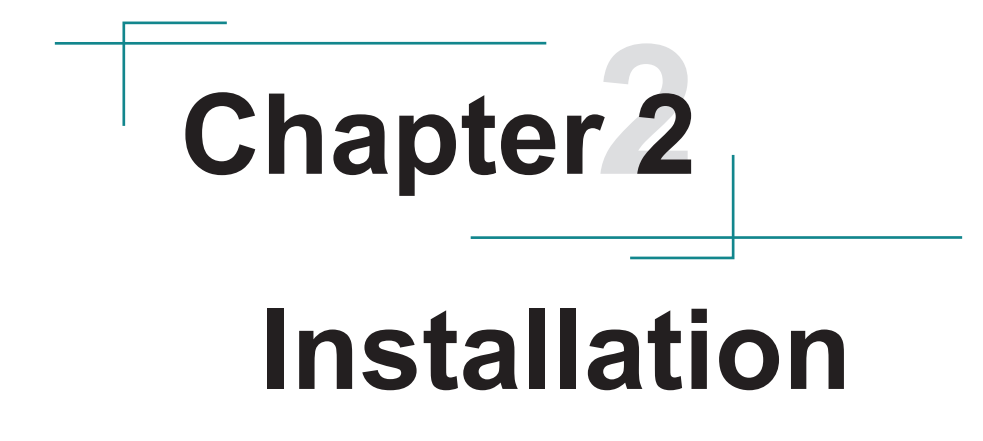

# <span id="page-15-0"></span>**2.1. Block Diagram**

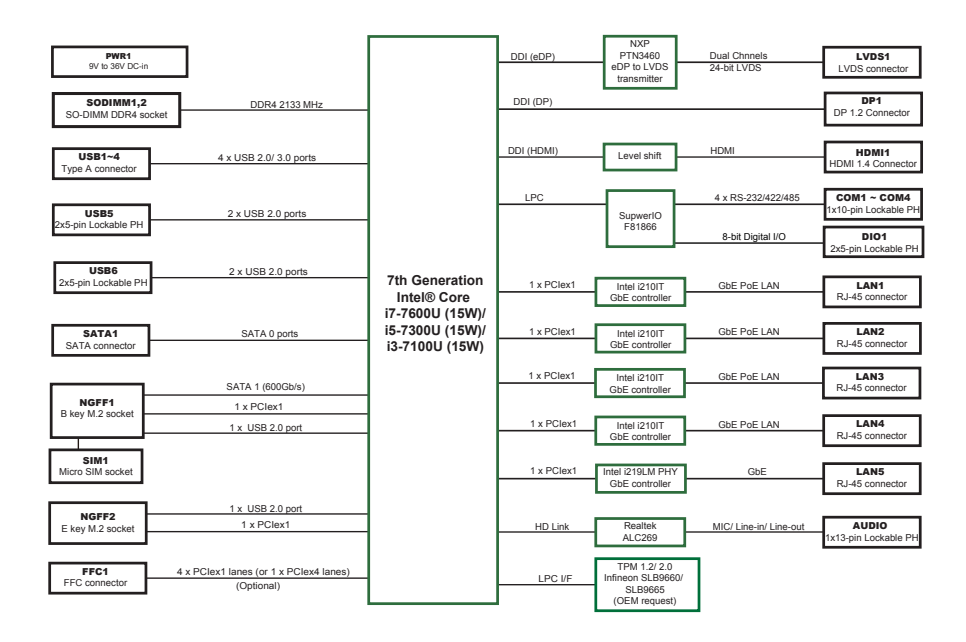

# <span id="page-16-0"></span>**2.2. Jumpers & Connectors Quick Reference 2.2.1 Jumpers**

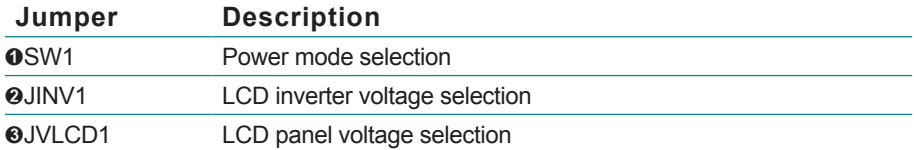

# **2.2.2 Connectors**

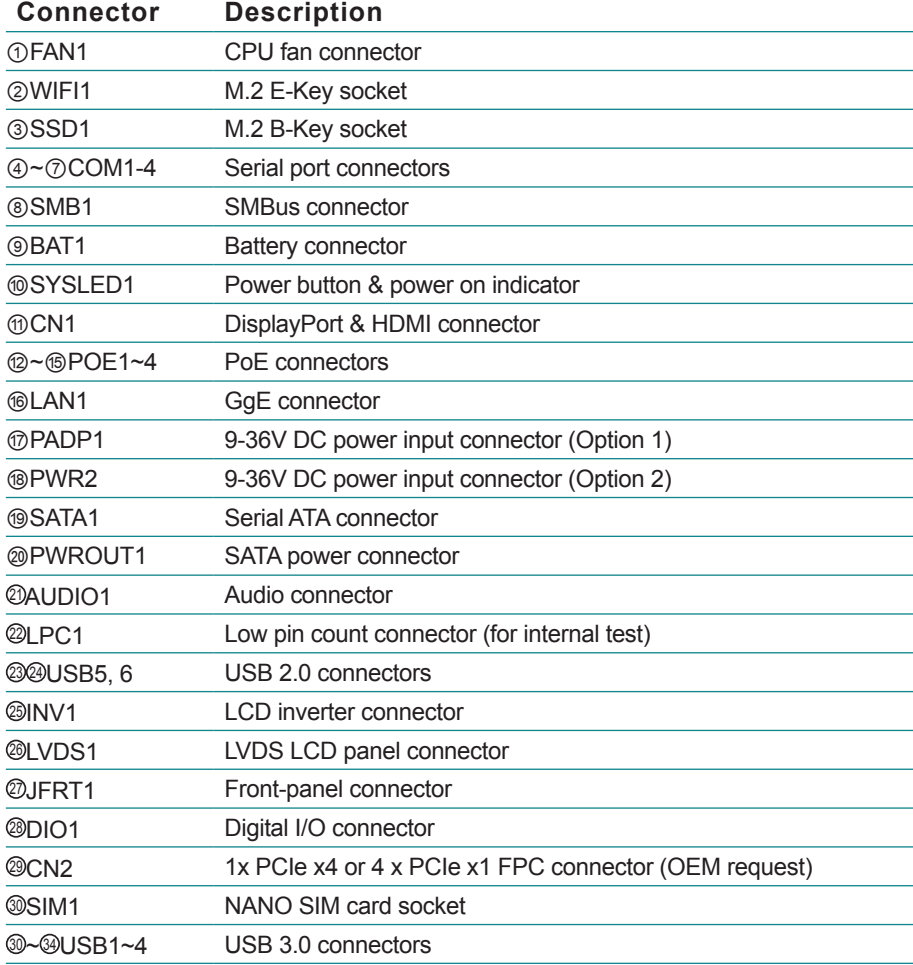

# <span id="page-17-0"></span>**2.3. Jumpers & Connectors Location**

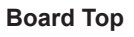

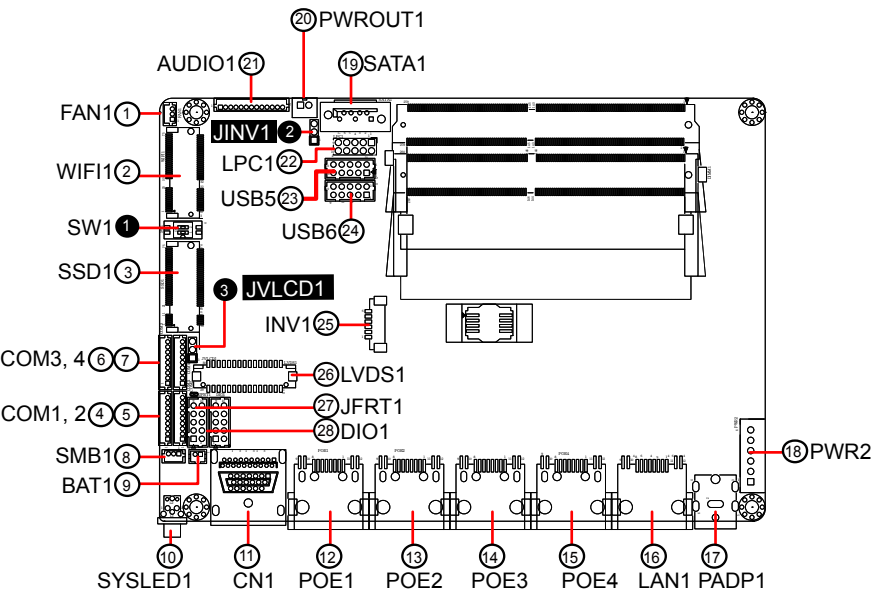

**Board Bottom**

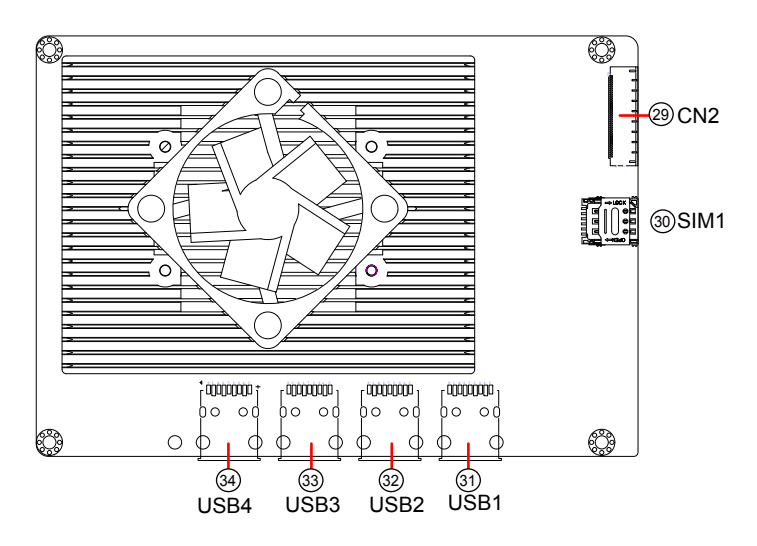

<u>1 2</u>

# <span id="page-18-0"></span>**2.3.1. Jumpers**

#### ➊ **SW1: Power mode selection**

**Caution:** When setting this jumper, make sure the motherboard is disconnected from the power

#### **Mode Description**

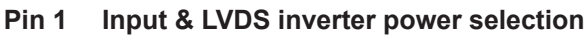

On 15~36V power input When JINV1 = 1-2, INV1 Pin 1, 2 = 12V

Off 9~15V power input (default) When JINV1 = 1-2, INV1 Pin 1, 2 = 6.8V

#### **Pin 2 AT/ATX power mode selection**

- On AT mode
- Off ATX mode (default)

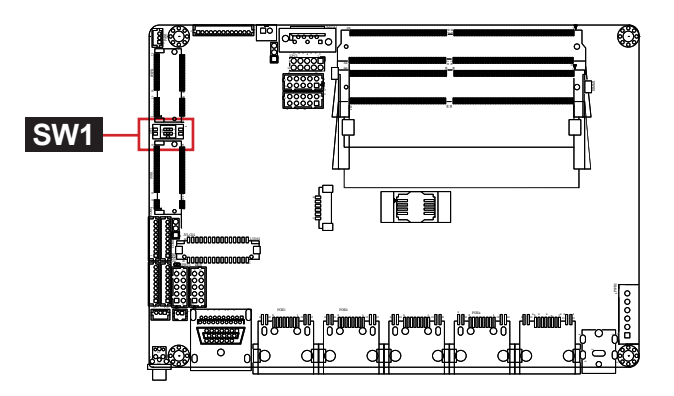

#### ➋ **JINV1: LCD inverter voltage selection**

Jumper type: 2.00mm pitch 1x3-pin header

#### **Pin Description**

- $1-2$  +12V, when SW1 Pin1 = On (default)
- $+6.8V$ , when SW1 Pin1 = Off
- 2-3  $+5V$   $\qquad \qquad \square$

 $\begin{array}{c} 3 & 2 & 1 \\ \hline \bigcirc \ \Box \end{array}$ 

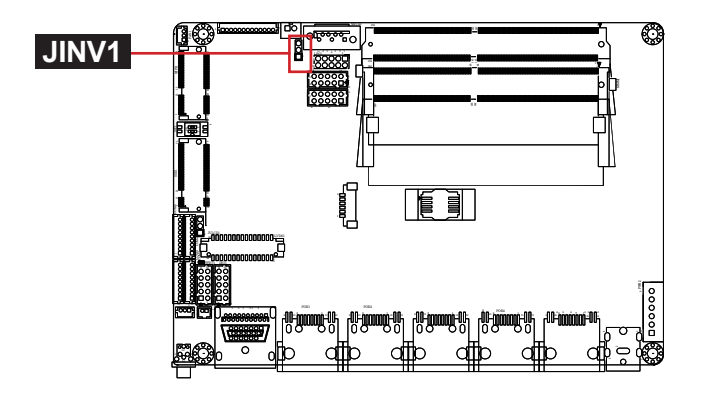

# ➌ **JVLCD1: LCD panel voltage selection**

Jumper type: 2.00mm pitch 1x3-pin header

- **Pin Description**
- 1-2  $+5V$  3  $\frac{3}{2}$   $\frac{1}{2}$
- 2-3  $+3.3V$  (default)  $\frac{3}{\sqrt{2}}$

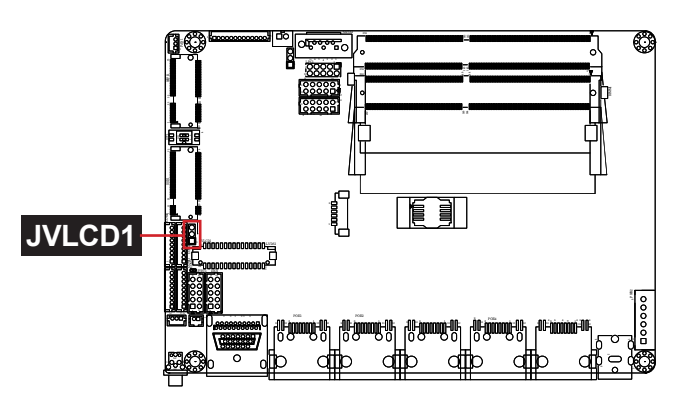

# <span id="page-20-0"></span>**2.3.2. Connectors**

## **FAN1: CPU Fan Connector**

Connector type: 1.25mm pitch 1x3-pin wafer connector

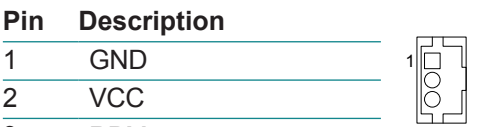

RPM

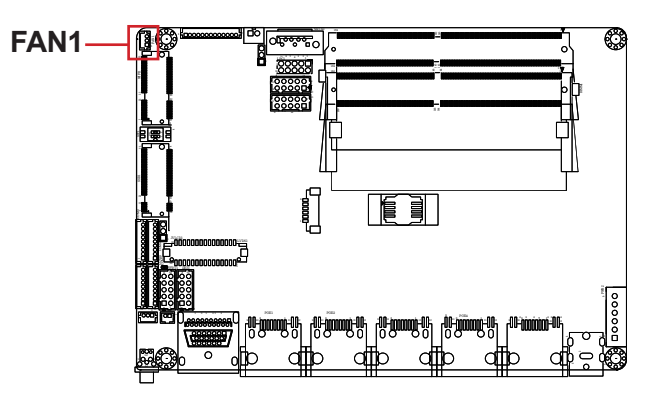

#### **WIFI1: M.2 E-Key socket**

Connector Type: M.2 socket for E-Key 22x30 type to support WiFI module

The pin assignments conform to the industry standard.

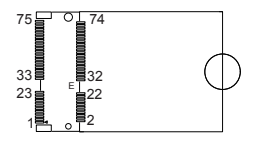

#### **SSD1: M.2 B-Key socket**

Connector Type: M.2 socket for B-Key 22x42 type to support SATA SSD or LTE depending on module

The pin assignments conform to the industry<br>standard. standard.  $\overline{1}$   $\overline{1}$   $\overline$ 

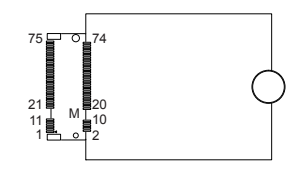

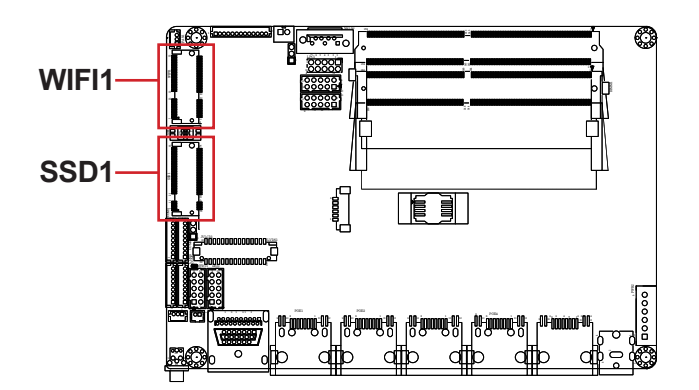

#### **COM1-4: RS-232/422/485 Serial port connectors (mode selection via BIOS)**

Connector type: 1.25mm pitch 1x9-pin wafer connector

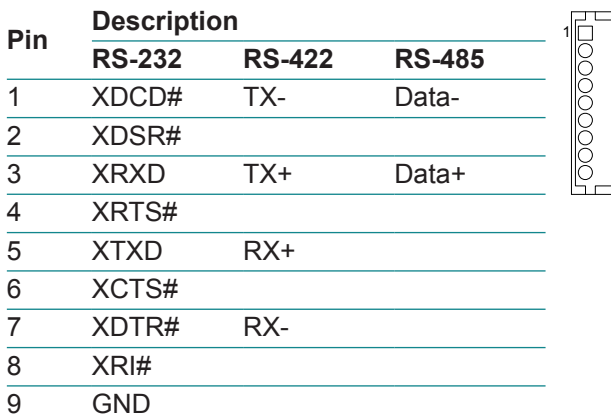

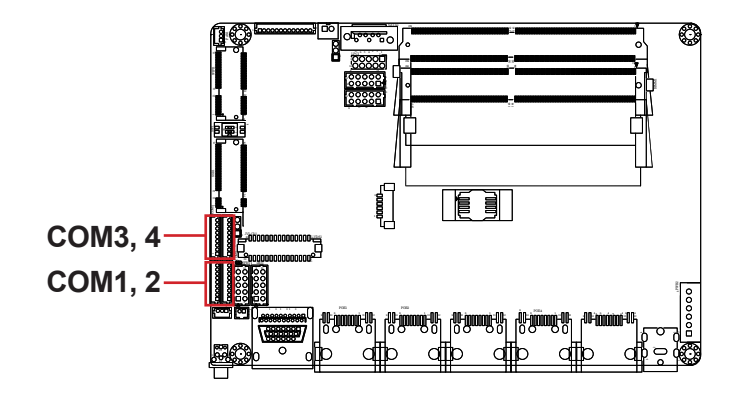

#### **SMB1: SMBus Connector**

Connector type: 1.25mm pitch 1x3-pin wafer connector

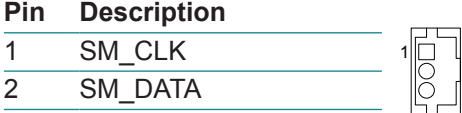

3 GND

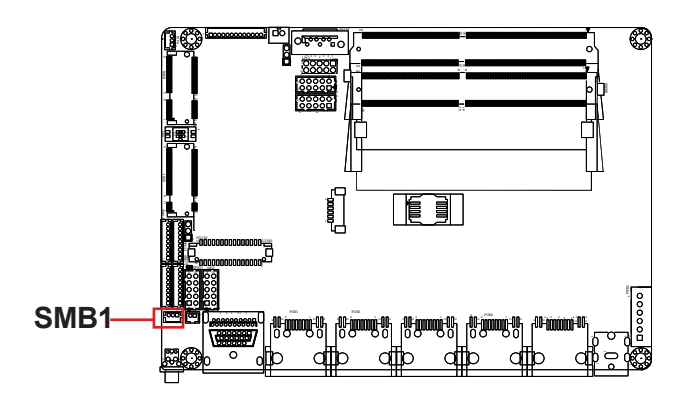

#### **BAT1: Battery connector**

Connector type: 1.25mm pitch 1x2 pin wafer connector

- **Pin Description**
- GND
- Battery Power

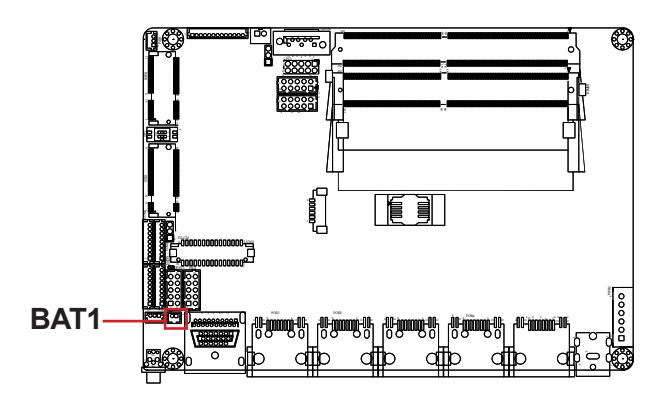

同

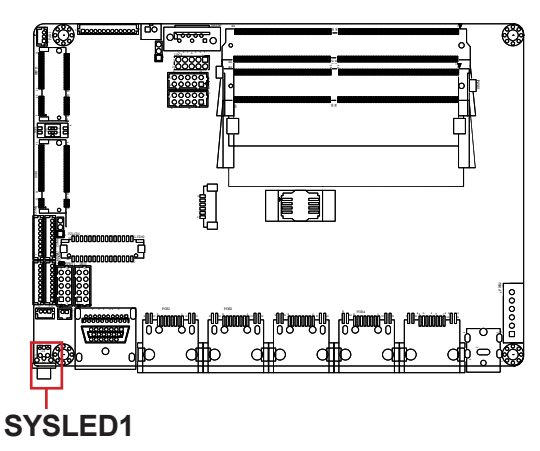

## **SYSLED1: Power button & power on indicator**

## **CN1A: DisplayPort Connector**

Connect the display device to the DisplayPort Connector

The pin assignments conform to the industry standard.

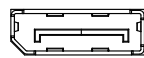

#### **CN1B: HDMI 1.4 connector**

Connector Type: 19-pin HDMI connector with flange

The pin assignments conform to the industry standard

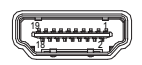

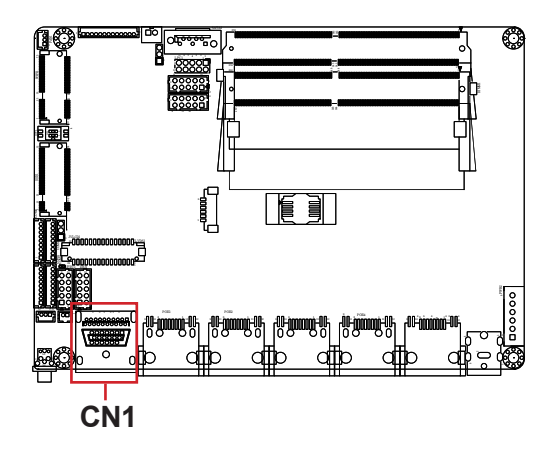

#### ⑫~⑮**POE1~4: PoE connector**

Connector type: 10/100/1000Mbps fast Ethernet RJ-45 connector, supporting PoE, 802.3af

The pin assignments conform to the industry standard.

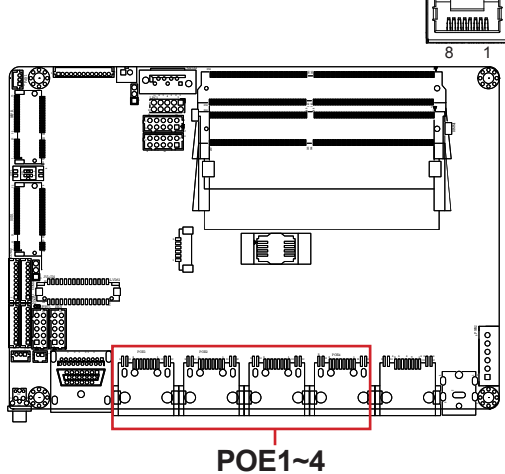

#### **LAN1: GbE connector**

Connector type: 10/100/1000Mbps fast Ethernet RJ-45 connector

The pin assignments conform to the industry standard.

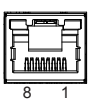

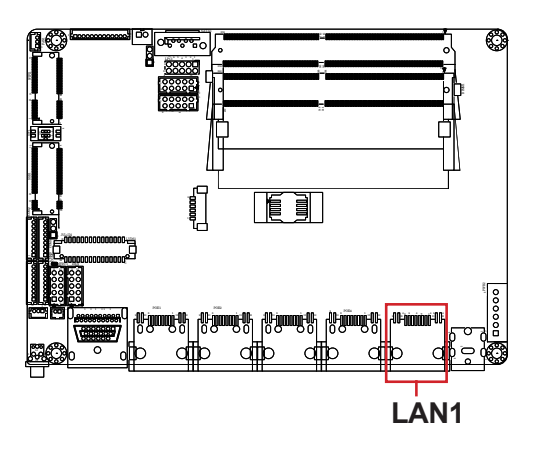

## **PADP1: 9-36V DC power input connector (Option 1)**

Connector type: DC power jack connector.

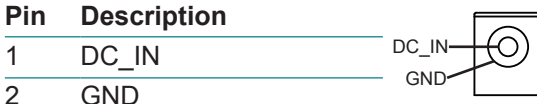

**Caution:** PADP1 and PWR2 cannot be used simultaneously.

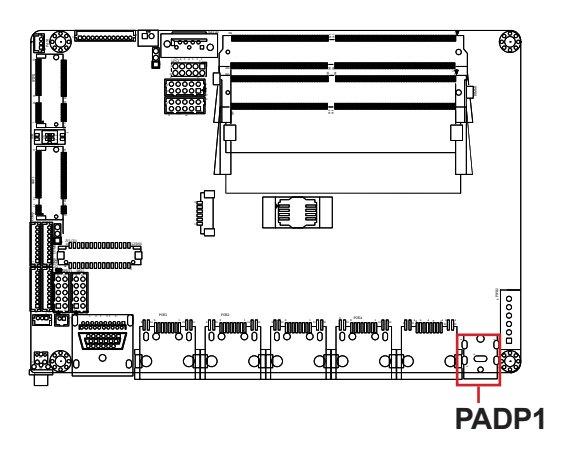

## **PWR2: 9-36V DC power input connector (Option 2)**

Connector type: 2.5mm pitch 1x6 pin header

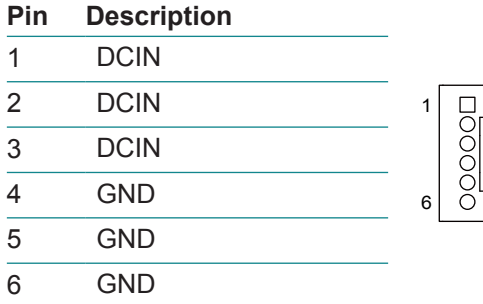

**Caution:** PADP1 and PWR2 cannot be used simultaneously.

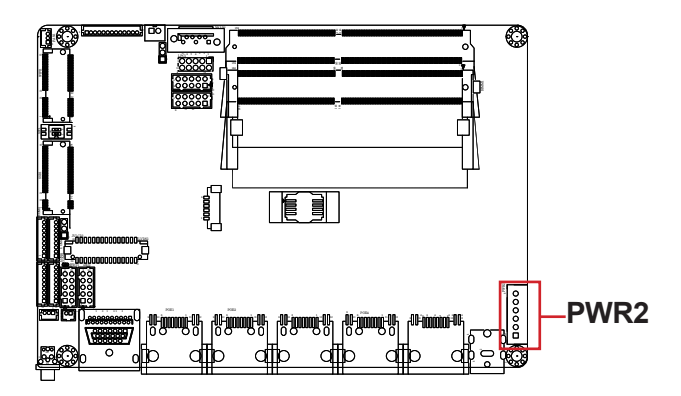

# **SATA1: Serial ATA connector**

Connector type: SATA connector

The pin assignments conform to the industry standard.

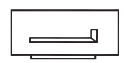

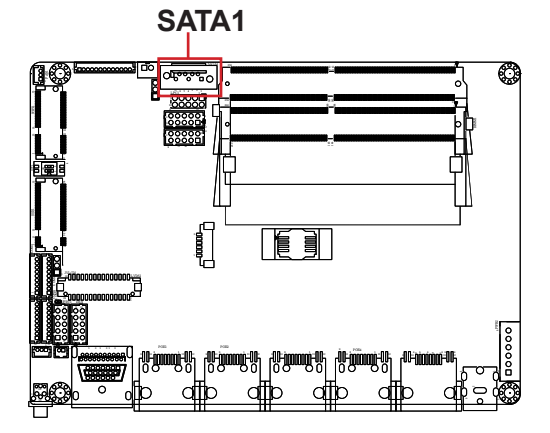

## **PWROUT1: SATA power connector**

Connector type: 2.00mm pitch 1x2-pin wafer connector

**Pin Description** 

 $1 + 5VS$  $\overline{2}$  GND

**PWROUT1**

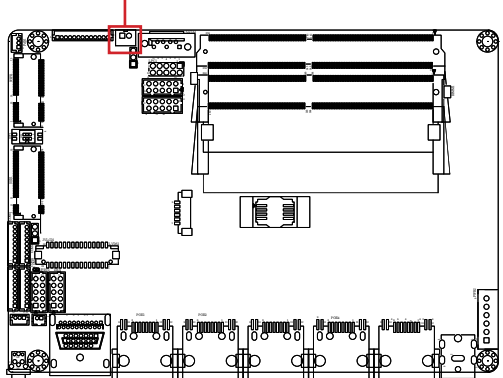

# **AUDIO1: Audio connector**

Connector type: 1.25mm pitch 1x13-pin wafer connector

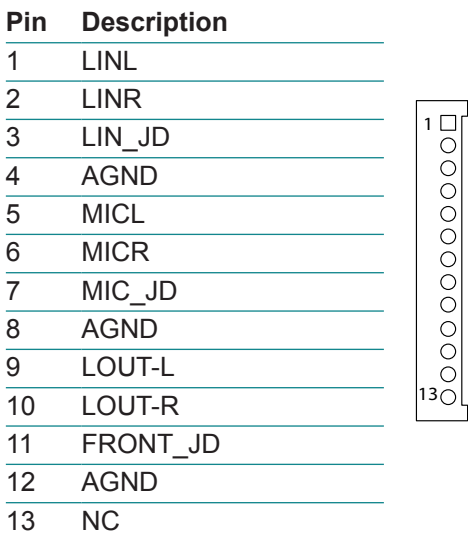

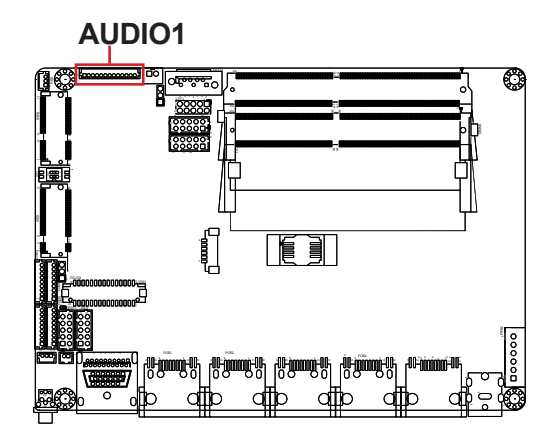

## **LPC1: Low Pin Count Connector (for internal test)**

Connector type: Onboard 2.00mm pitch 2x5 female pin header

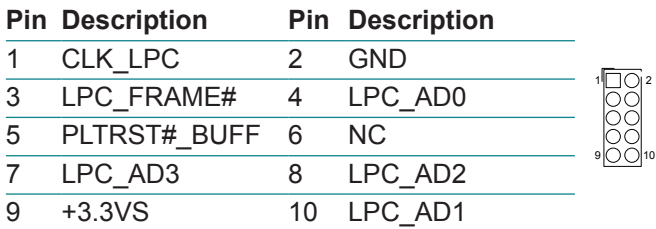

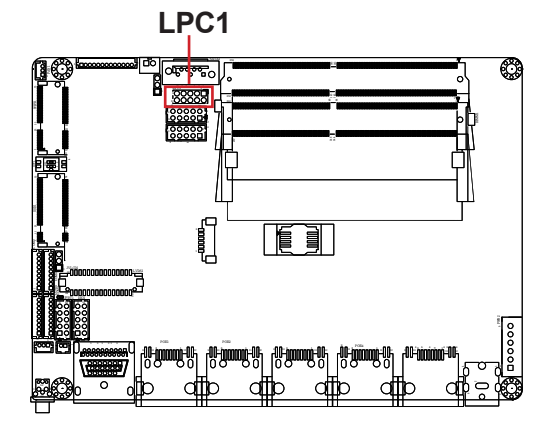

## <sup>24</sup>**USB5, 6: USB 2.0 connectors**

Connector type: 2.00mm pitch 2x5-pin wafer connector

**USB5**

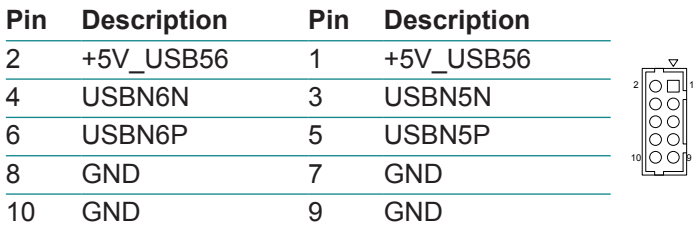

#### **USB6**

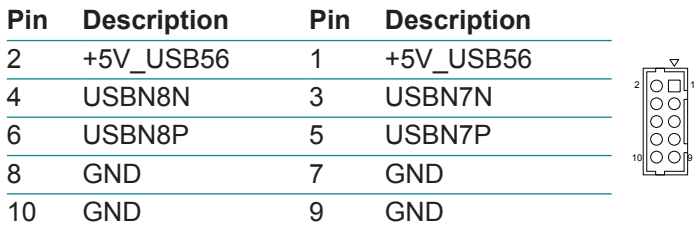

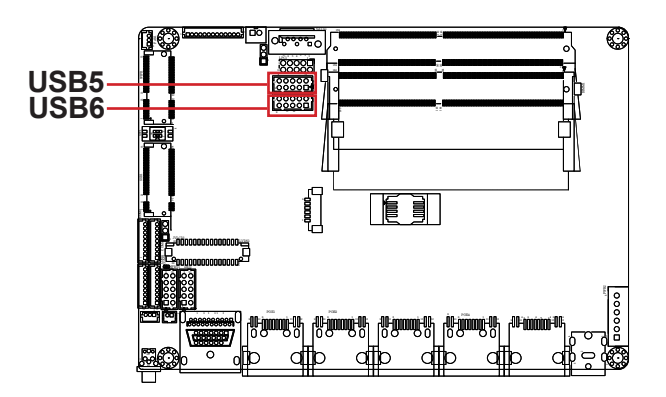

## **INV1: LCD inverter connector**

Connector type: 1.25mm pitch 1x6-pin box wafer connector

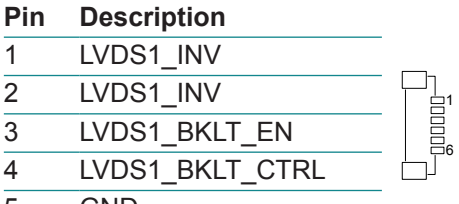

- GND
- GND

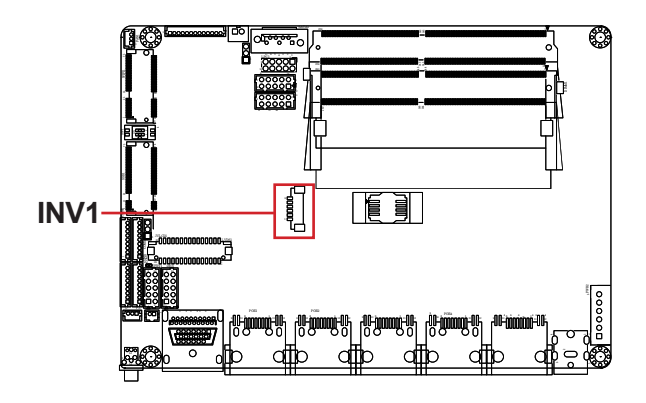

## **LVDS1: LVDS LCD panel connector**

Connector type: ACES 1.25mm 87209-3040-06 connector that supports 24-bit dual channels.

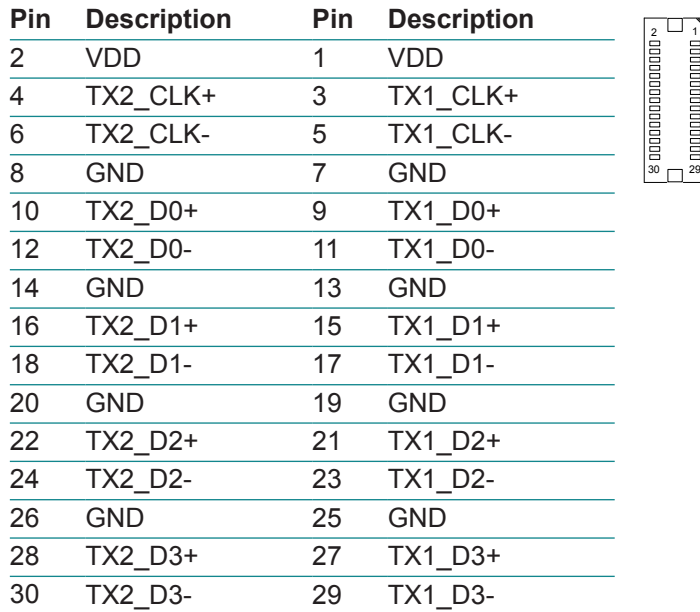

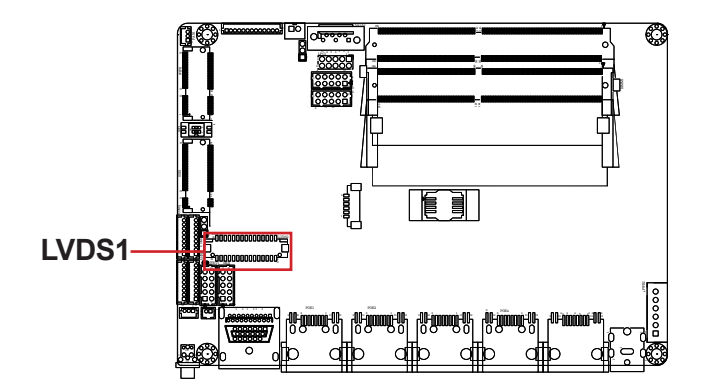

# **JFRT1: Front-panel connector**

Connector type: 2.00mm pitch 2x5-pin wafer connector

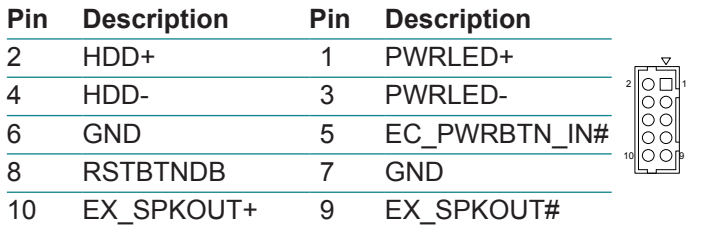

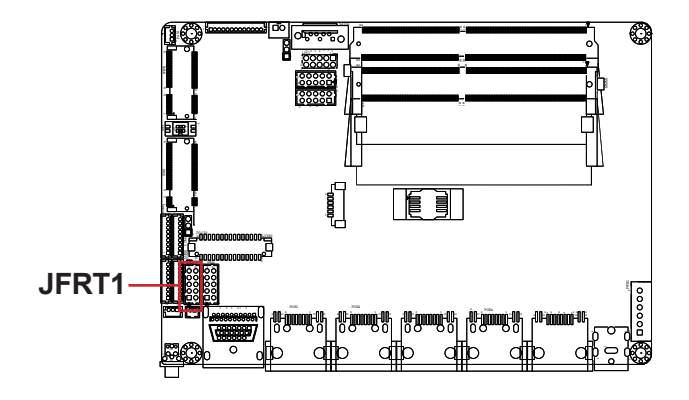

## **DIO1: Digital I/O Connector**

Connector type: 2.00mm pitch 2x5-pin wafer connector

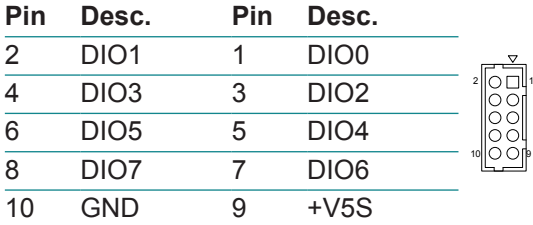

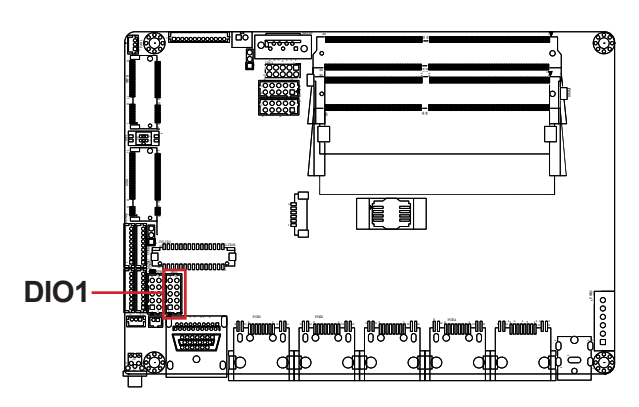
**CN2: 1x PCIe x4 or 4 x PCIe x1 FPC Connector (OEM Request)**

Connector type: FFC/FPC 1x 40P-pin connector

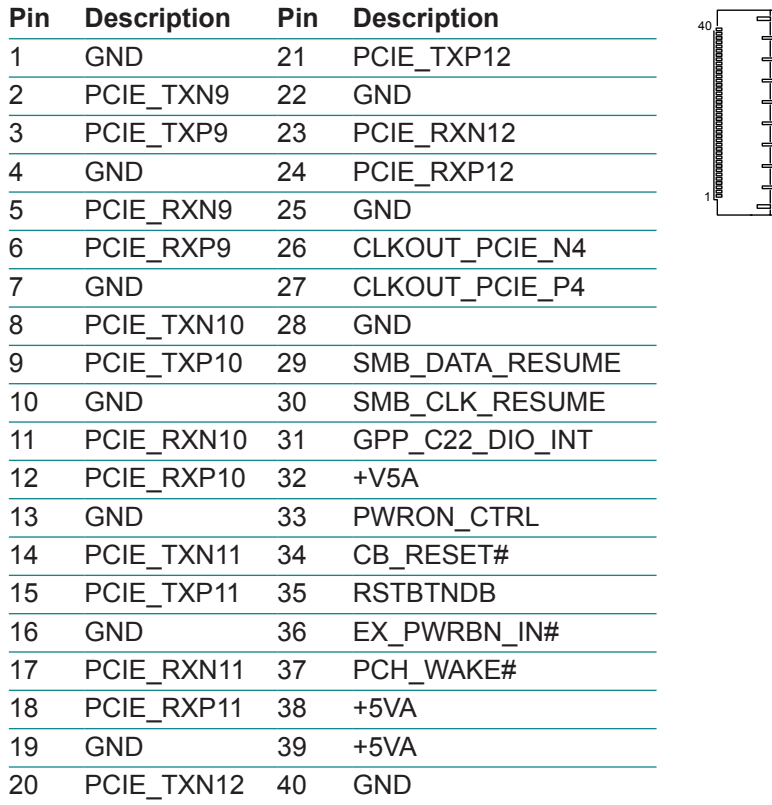

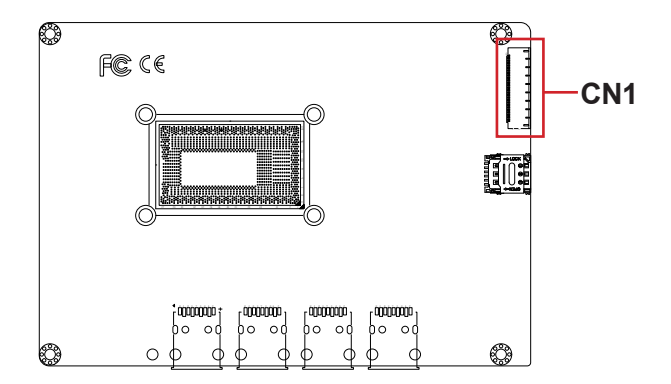

#### <sup>30</sup> **SIM1: NANO SIM card socket**

Connector type: SMD,6P,1.27mm,H1.5 socket

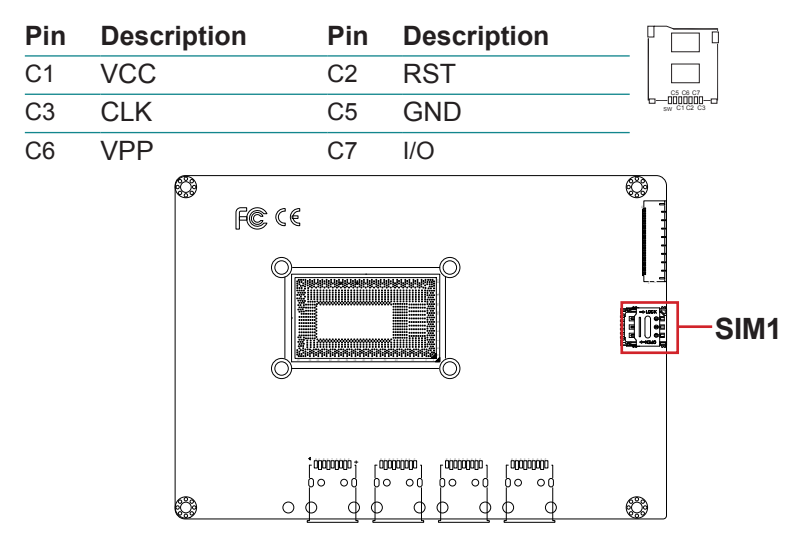

#### <sup>31</sup> **~**34 **USB1~4: USB 3.0 connector**

Connector type: USB 3.0/2.0 type-A connectors

The pin assignments conform to the industry standard.

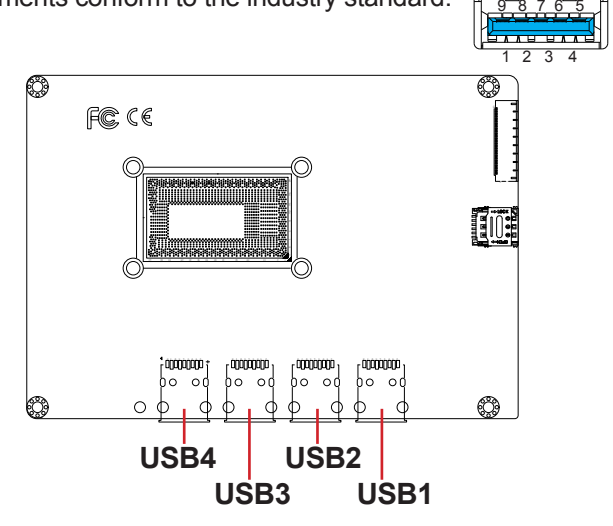

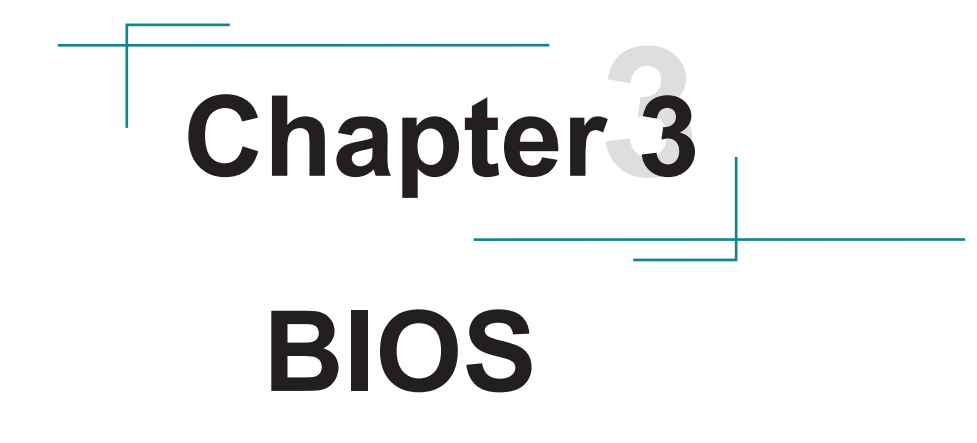

### **3.1 Main**

The AMI BIOS provides a Setup utility program for specifying the system configurations and settings. The BIOS RAM of the system stores the Setup utility and configurations. When you turn on the computer, the AMI BIOS is immediately activated. To enter the BIOS SETUP UTILITY, press **"Delete"** once the power is turned on.

The **Main Setup** screen lists the following information:

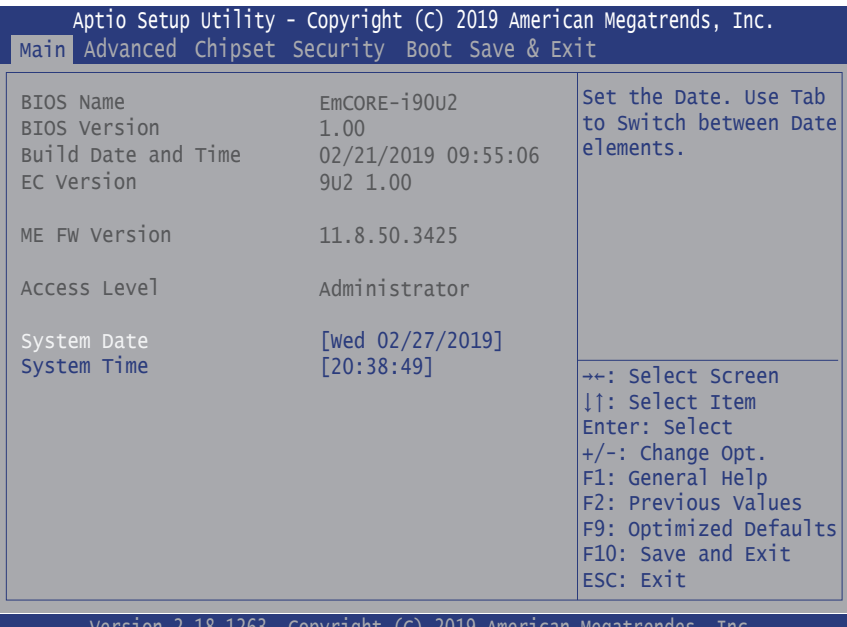

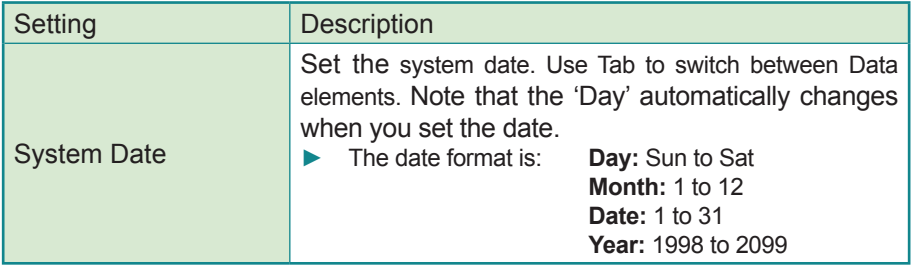

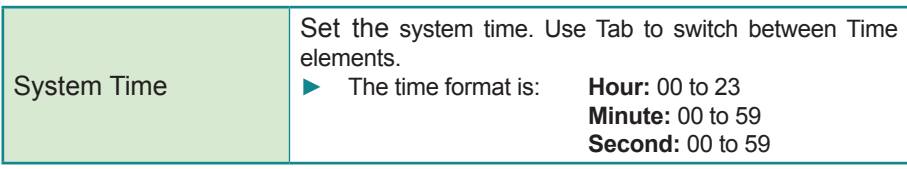

#### **Key Commands**

BIOS Setup Utility is mainly a key-based navigation interface. Please refer to the following key command instructions for navigation process.

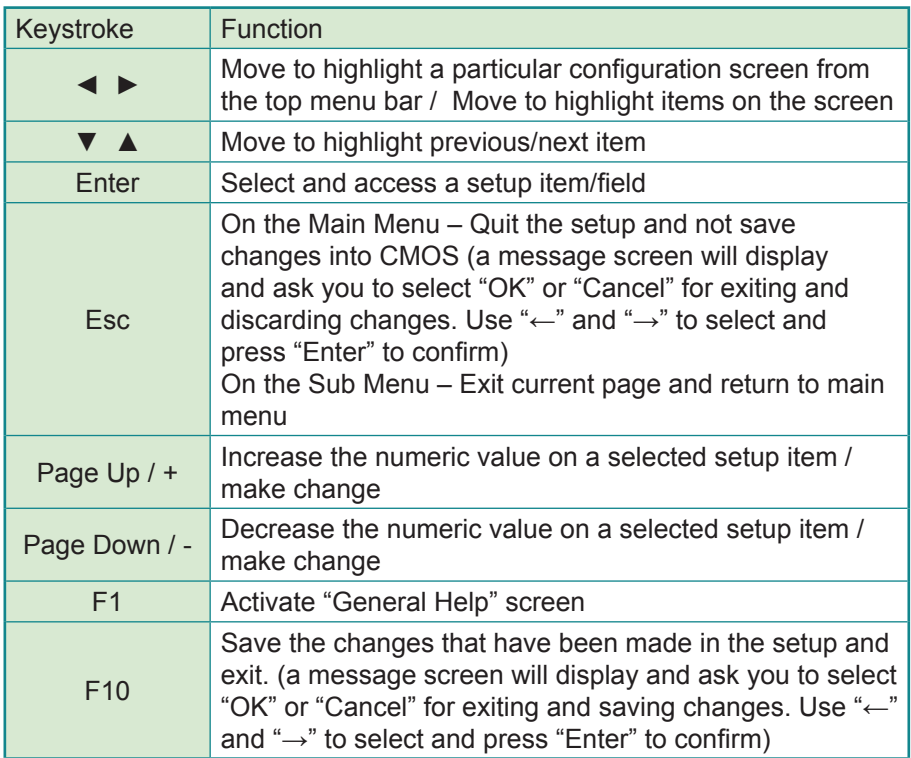

### **3.2 Advanced**

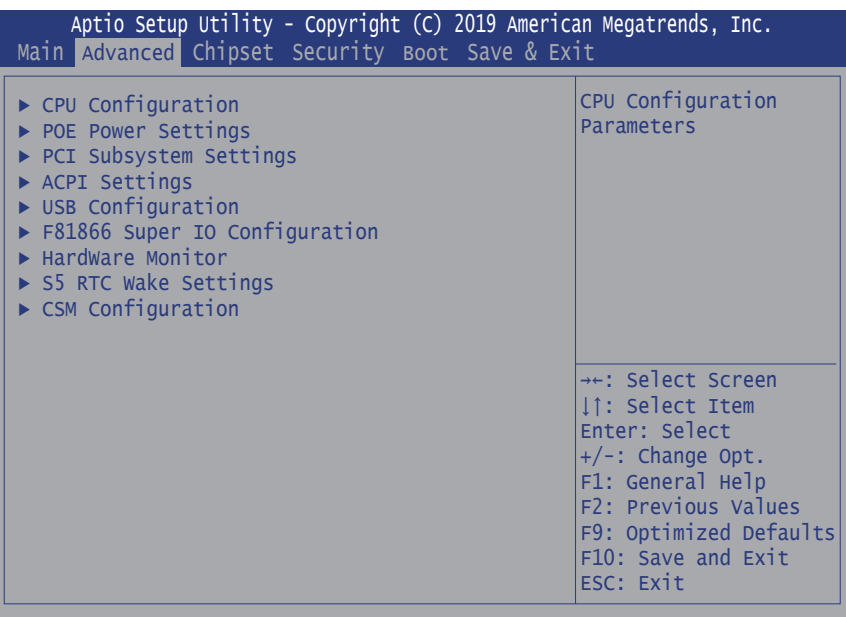

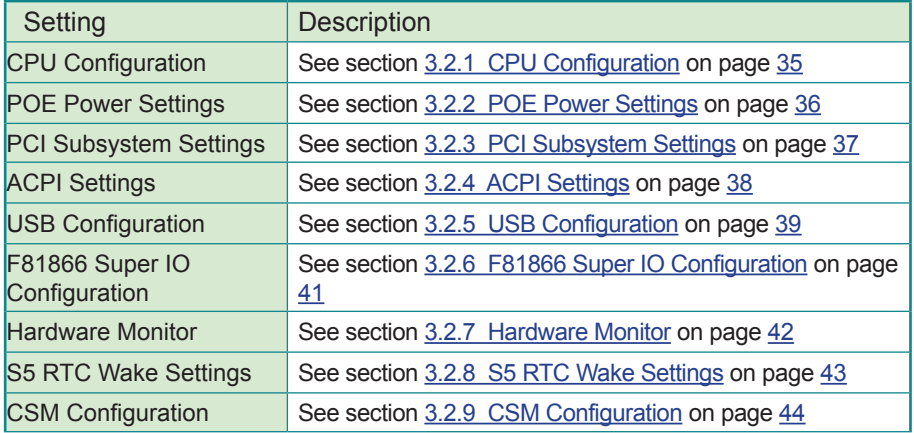

### <span id="page-42-0"></span>**3.2.1 CPU Configuration**

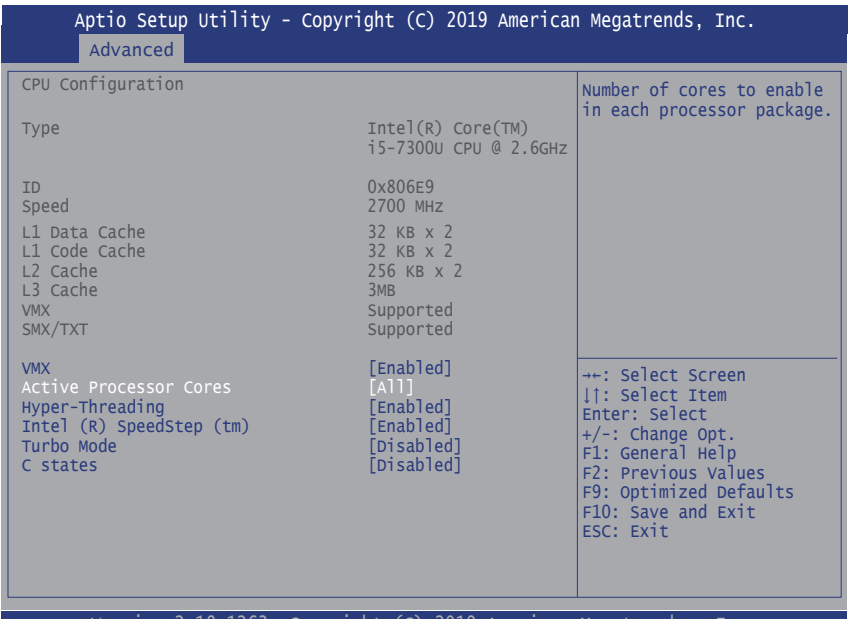

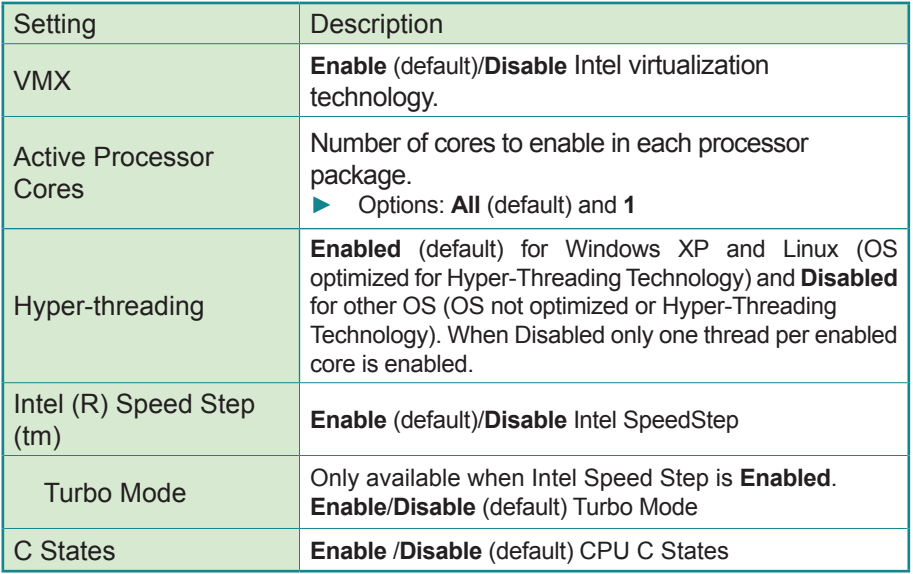

#### <span id="page-43-0"></span>**3.2.2 POE Power Settings**

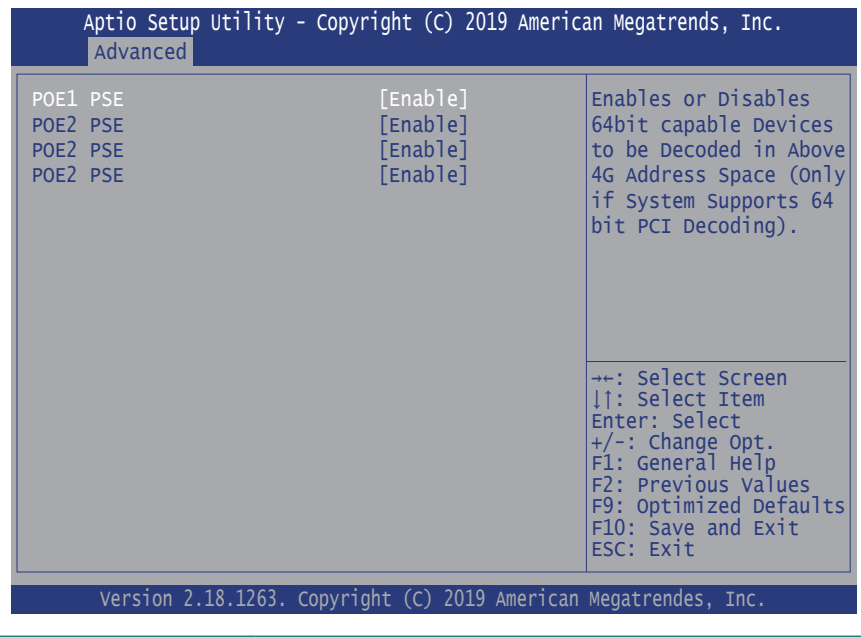

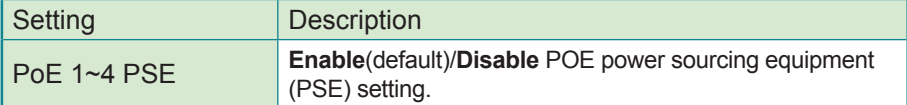

#### <span id="page-44-0"></span>**3.2.3 PCI Subsystem Settings**

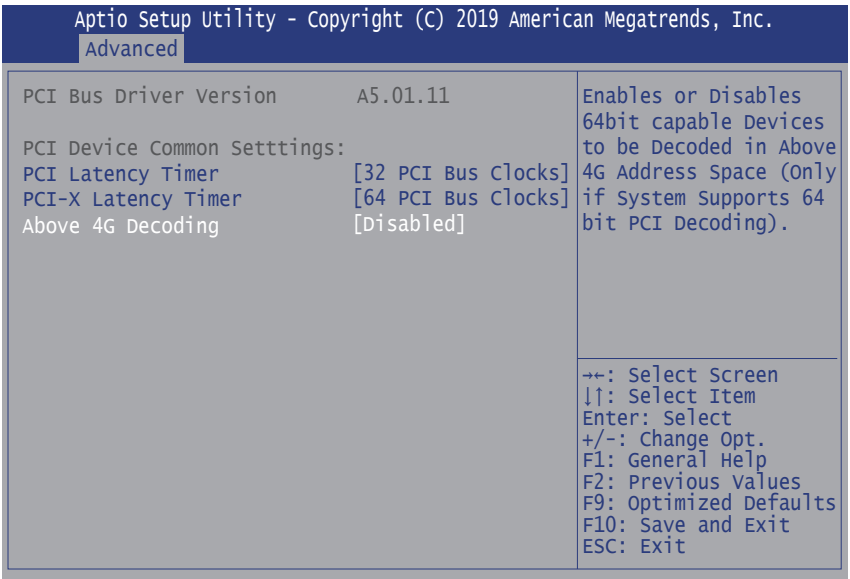

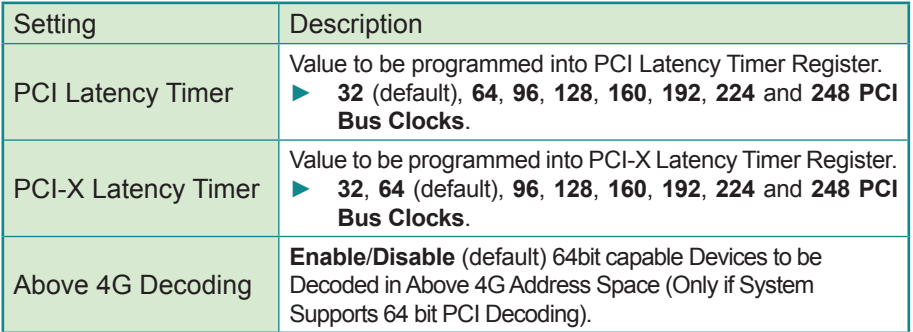

#### <span id="page-45-0"></span>**3.2.4 ACPI Settings**

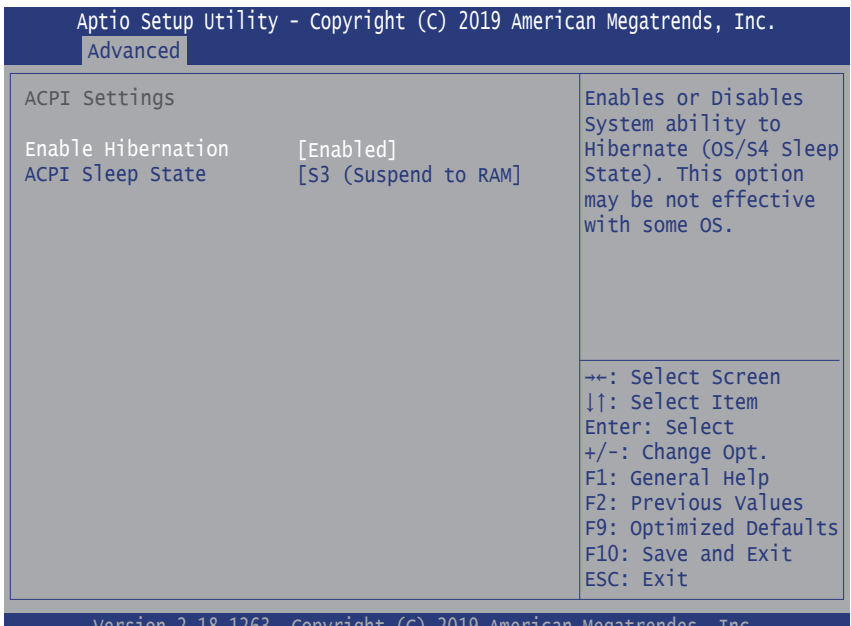

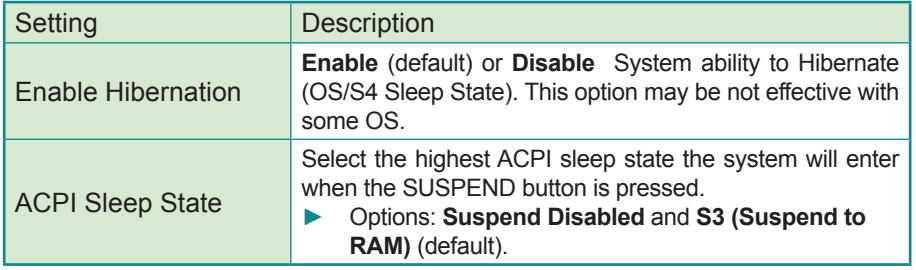

<span id="page-46-0"></span>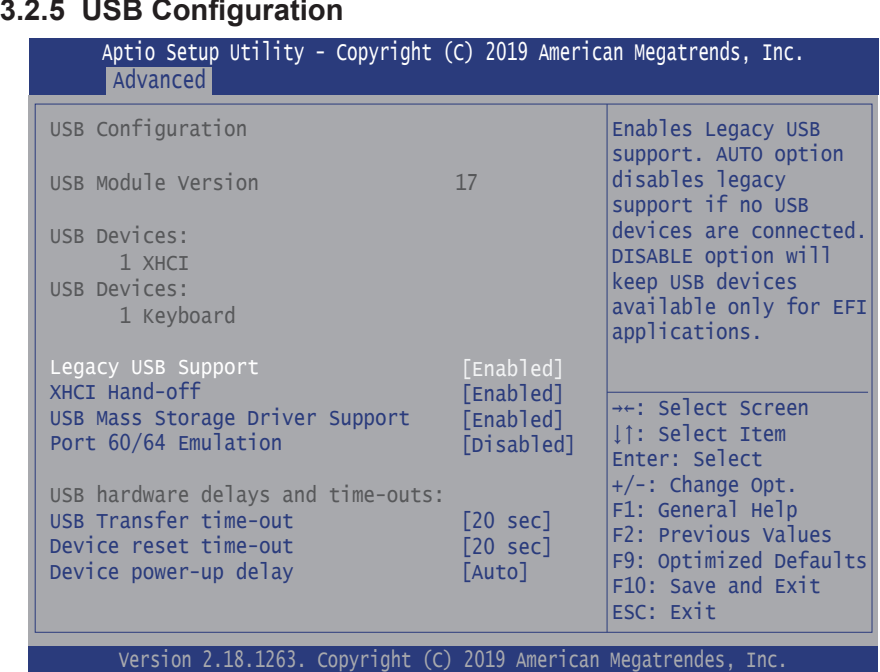

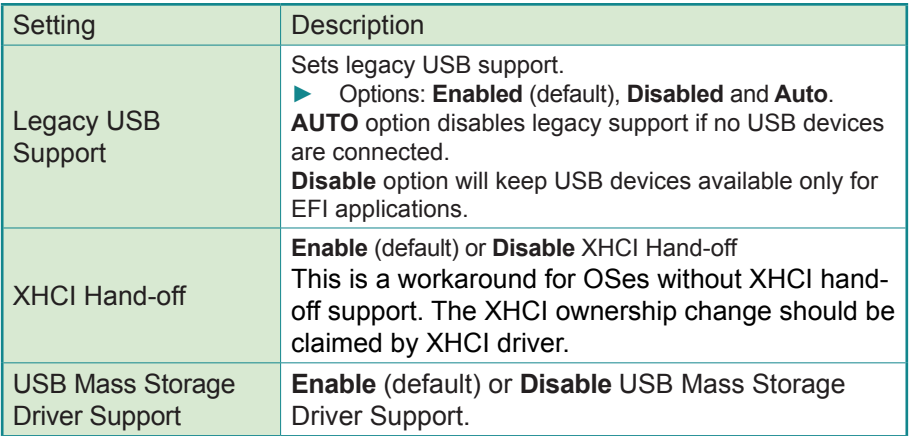

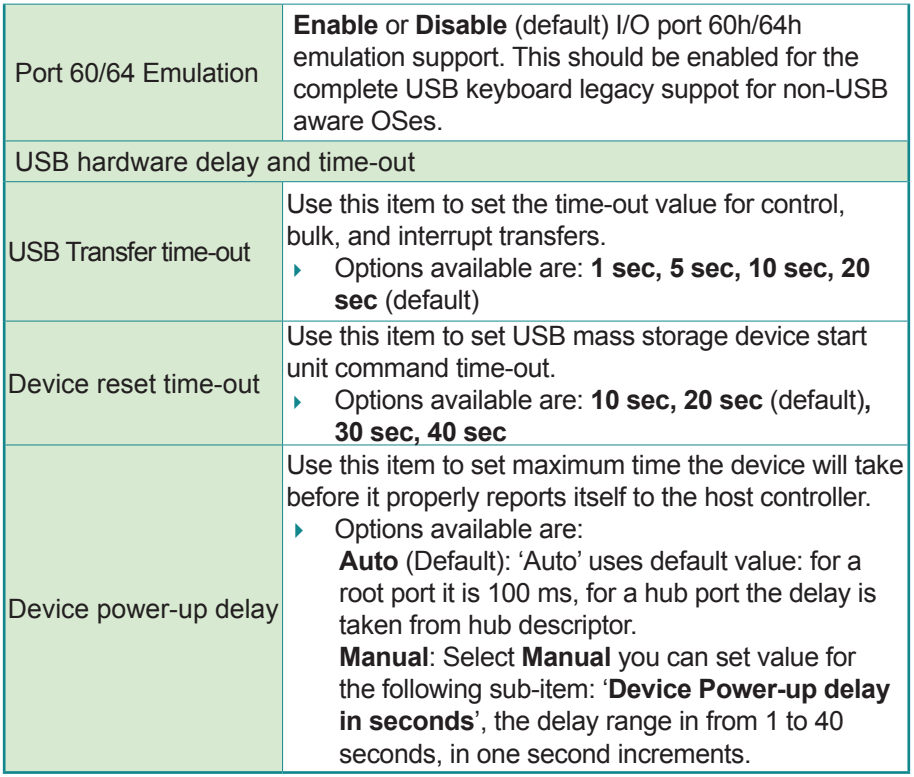

#### <span id="page-48-0"></span>**3.2.6 F81866 Super IO Configuration**

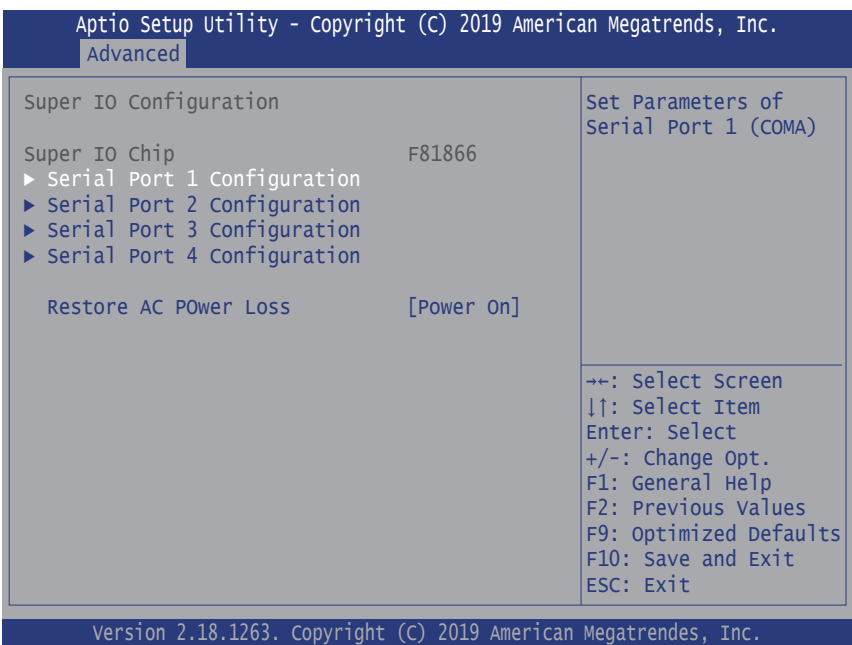

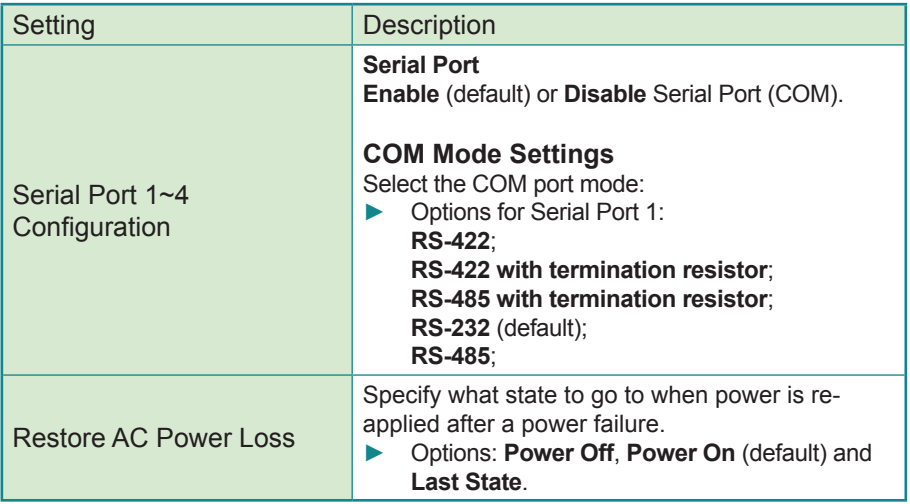

#### <span id="page-49-0"></span>**3.2.7 Hardware Monitor**

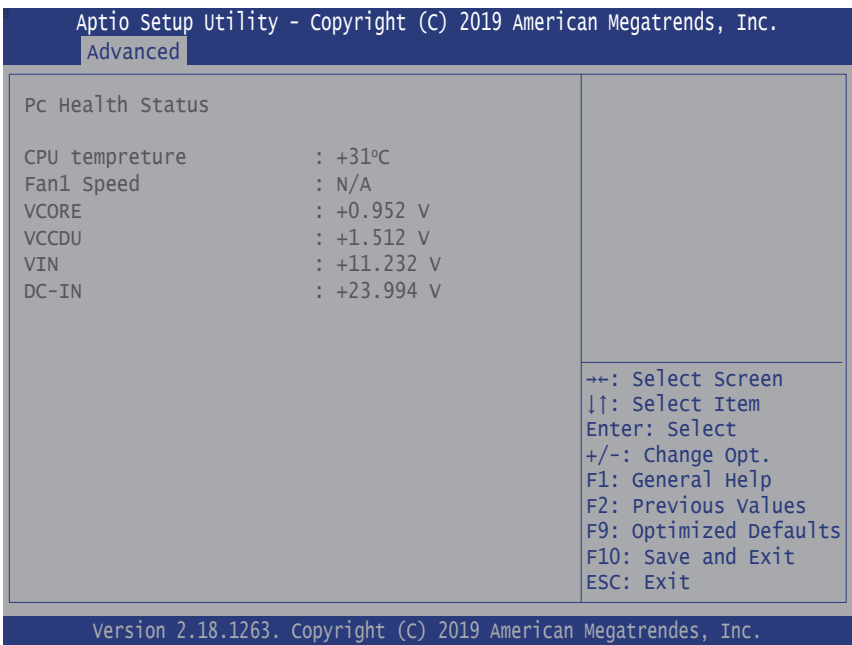

Access this submenu to monitor the hardware status.

#### <span id="page-50-0"></span>**3.2.8 S5 RTC Wake Settings**

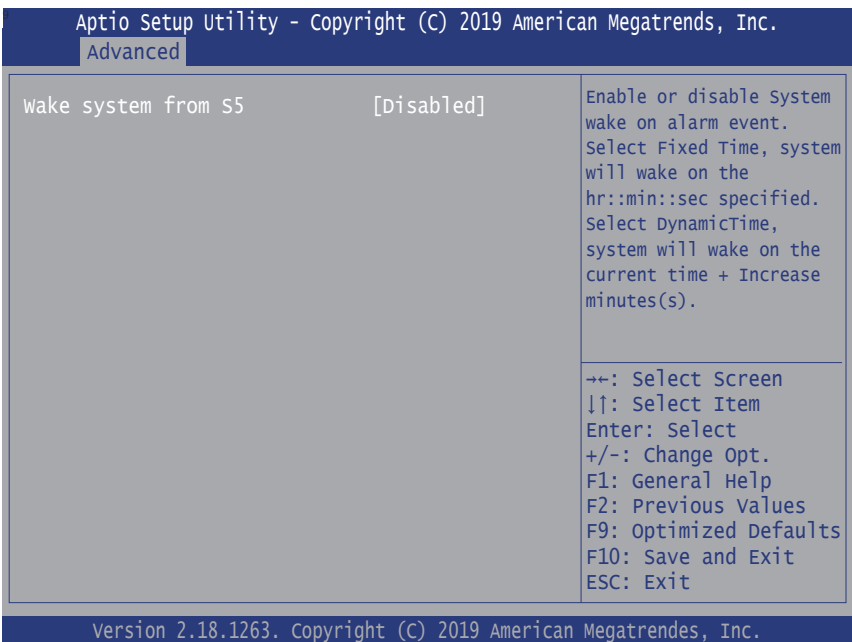

Setting Description Wake System from S5<sup>1</sup> **Enable** or **Disable** (default) system wake on alarm event. ► Options available are: **Disabled** (default): **Fixed Time:** System will wake on the hr::min::sec specifiedc. **DynamicTime:** If selected, you need to set **Wake up minute increase** from 1 - 5. System will wake on the current time + increase minute(s).

#### <span id="page-51-0"></span>**3.2.9 CSM Configuration**

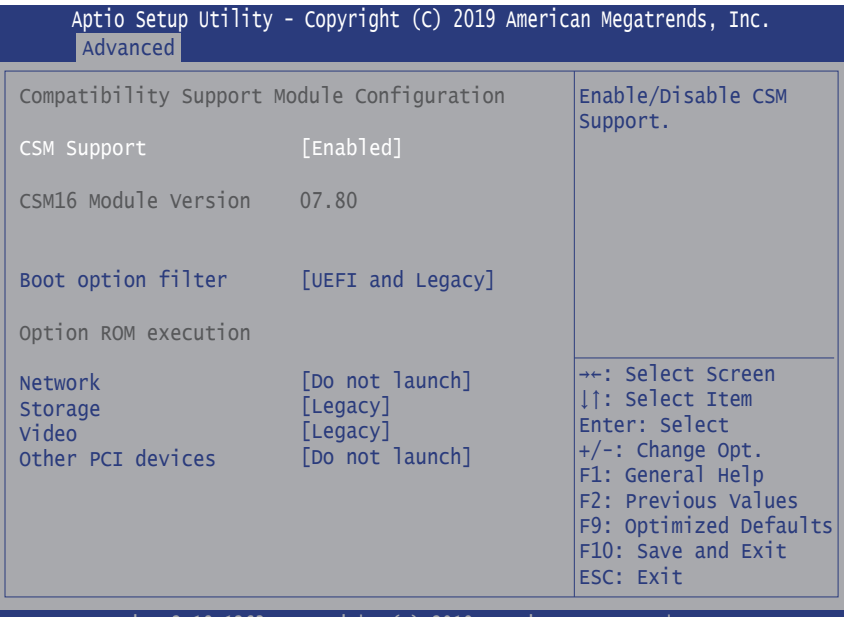

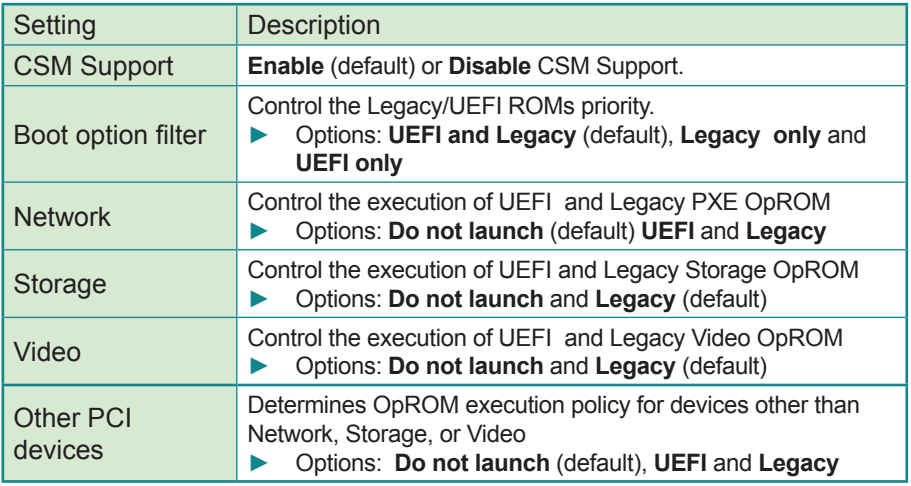

# **3.3 Chipset**

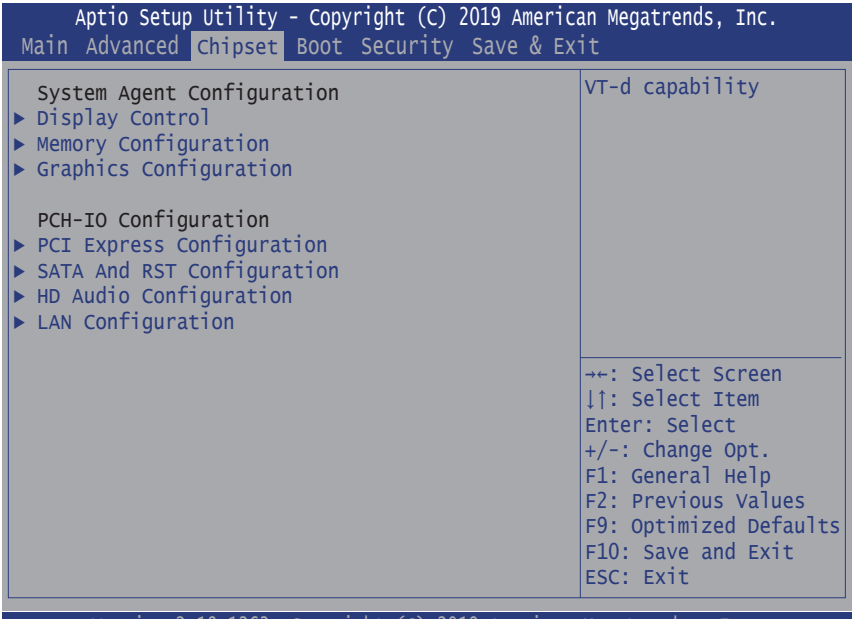

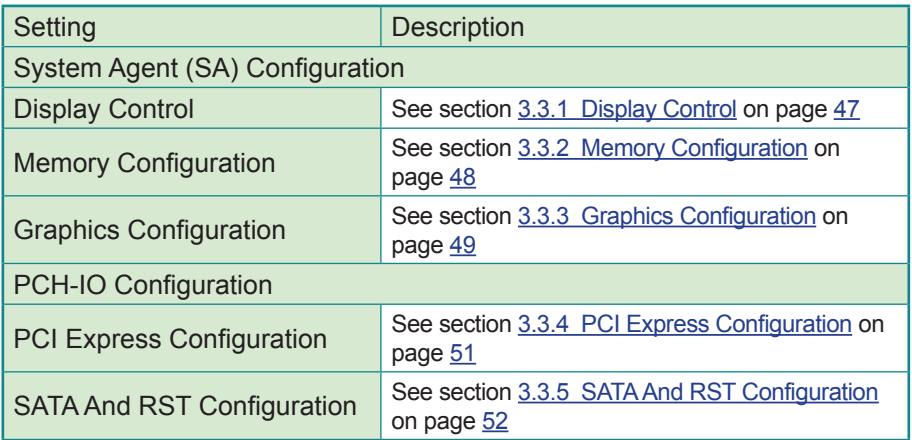

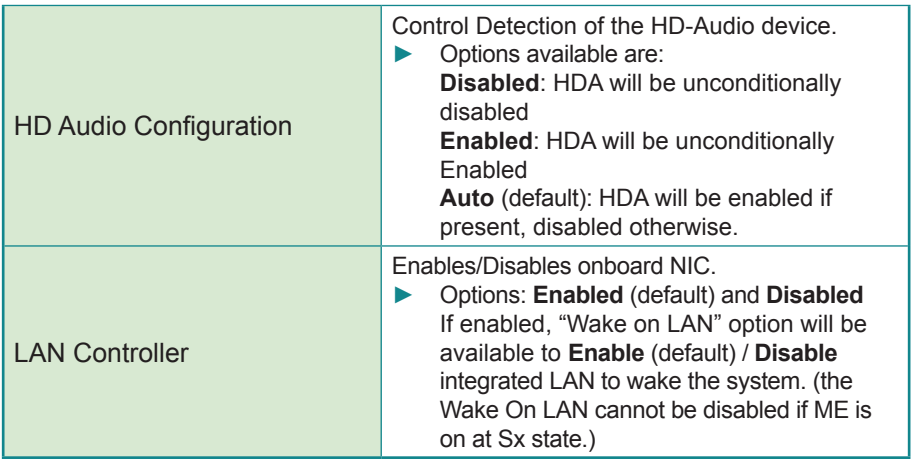

#### <span id="page-54-0"></span>**3.3.1 Display Control**

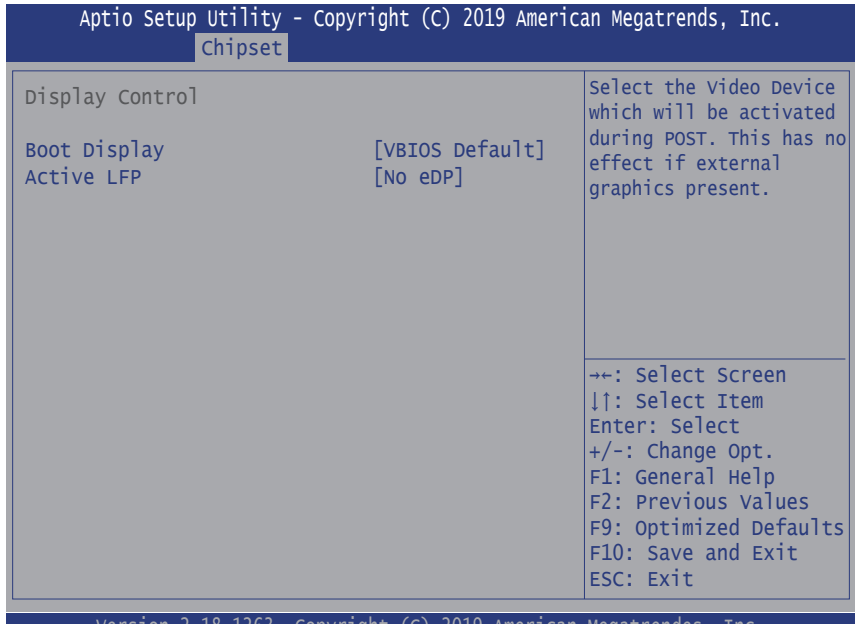

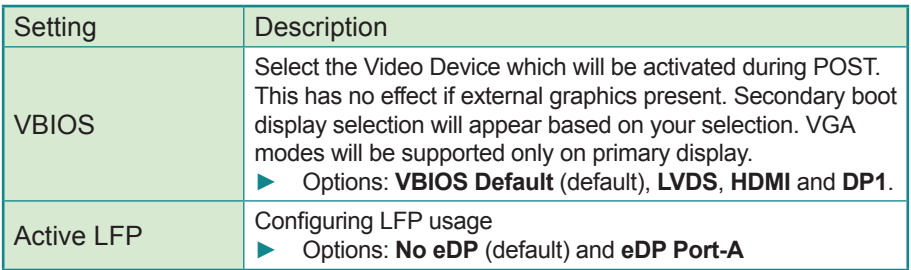

#### <span id="page-55-0"></span>**3.3.2 Memory Configuration**

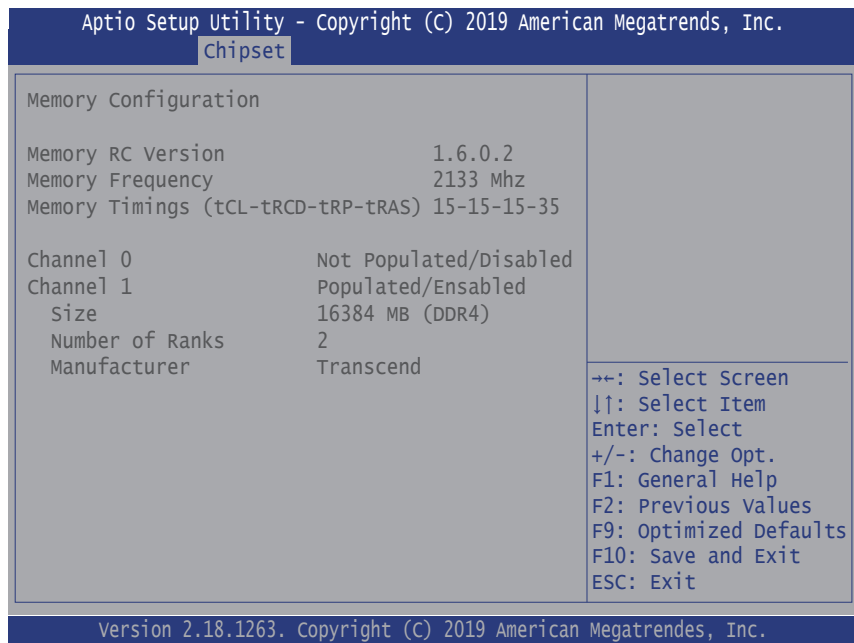

Access this submenu to view the memory configuration.

### <span id="page-56-0"></span>**3.3.3 Graphics Configuration**

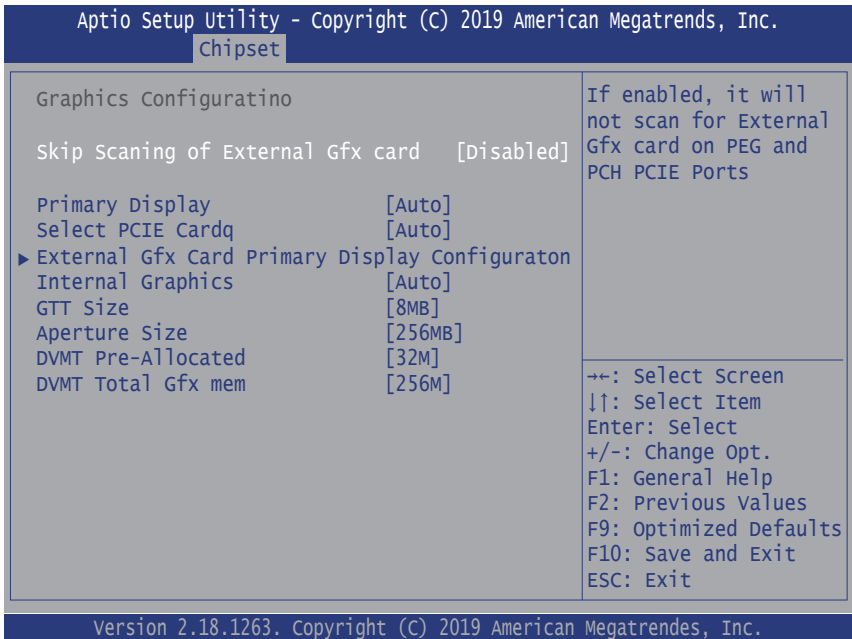

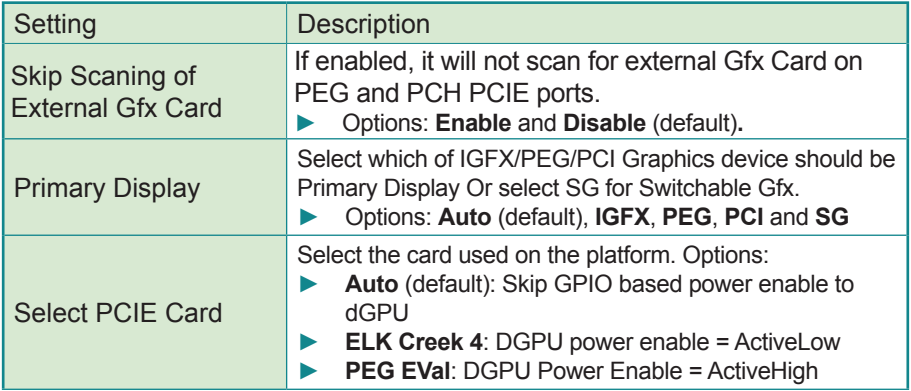

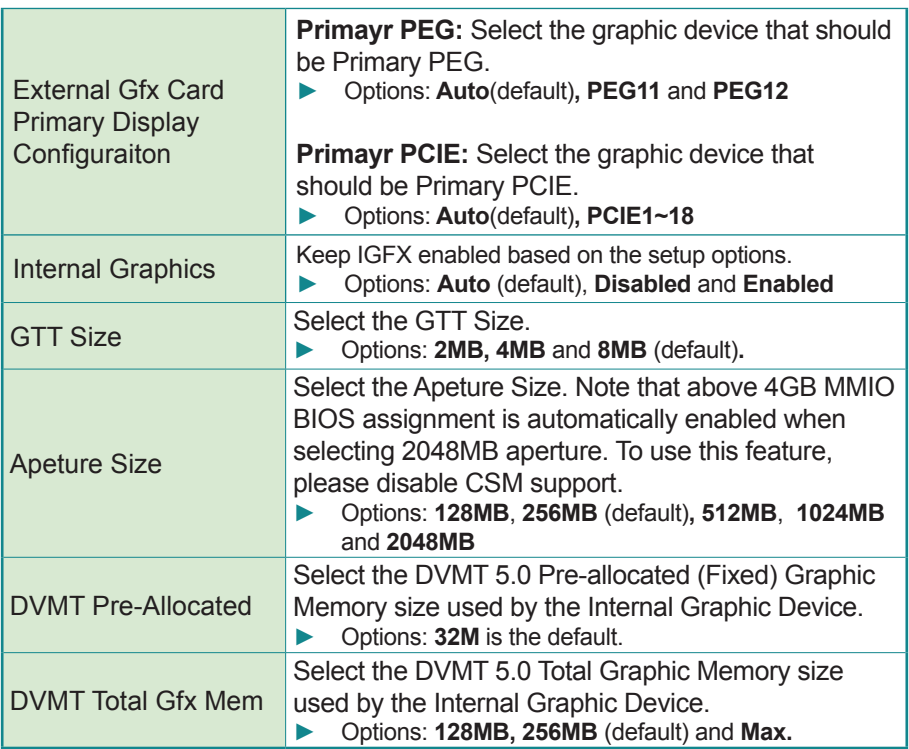

#### <span id="page-58-0"></span>**3.3.4 PCI Express Configuration**

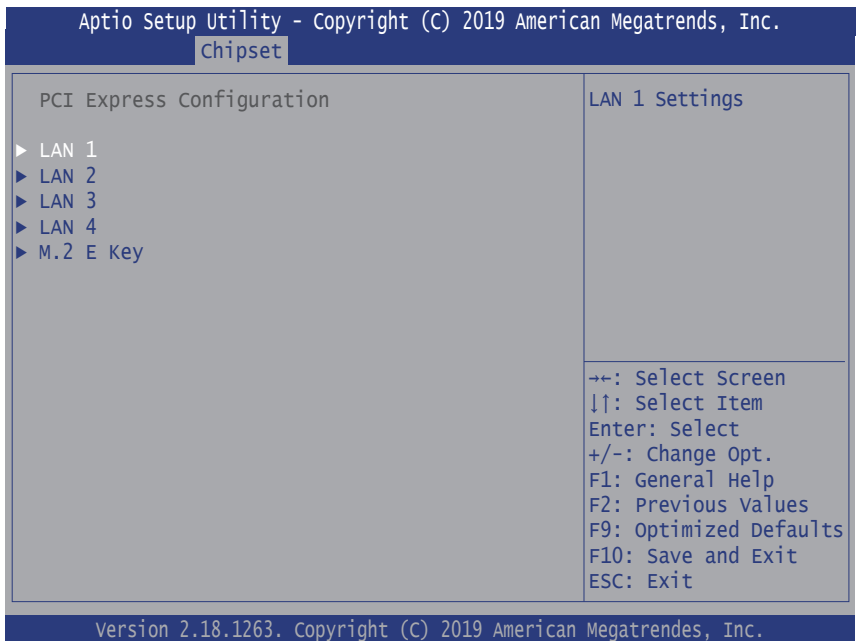

Setting Description LAN 1~4 **Enable** (default) or **Disable** the PCI Express Root port. M.2 E Key M.2 E key **Enable** (default) or **Disable** the PCI Express root port. ASPM Support Set the ASPM Level: Force L0s - Force all links to L0s State: Auto - BIOS auto configure: DISABLE - Disable ASPM ► Options: **Disabled** (default), **L0s**, **L1**, **L0sL1** and **Auto** PCIe Speed Select PCI Express port speed. ► Options: **Auto**, **Gen1** (default), **Gen2** and **Gen3**

#### <span id="page-59-0"></span>**3.3.5 SATA And RST Configuration**

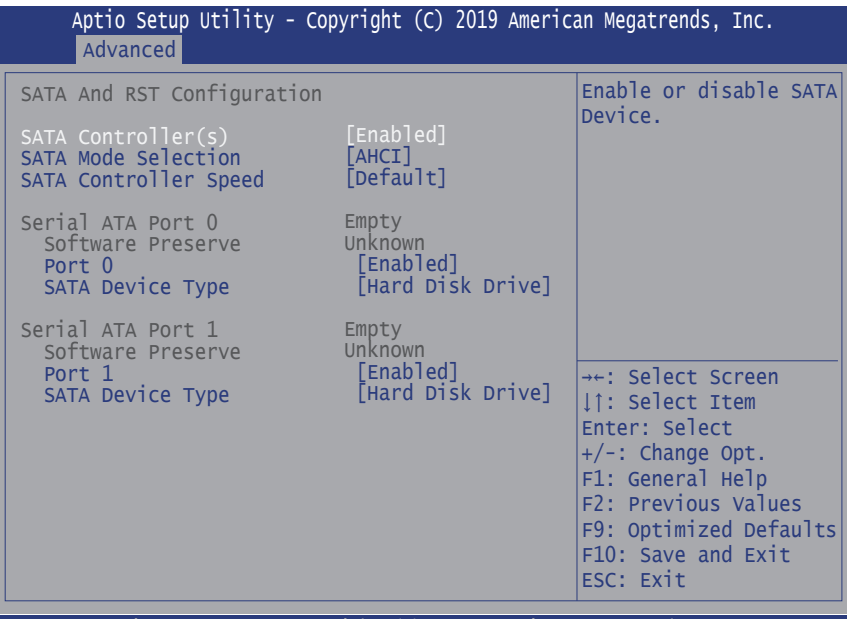

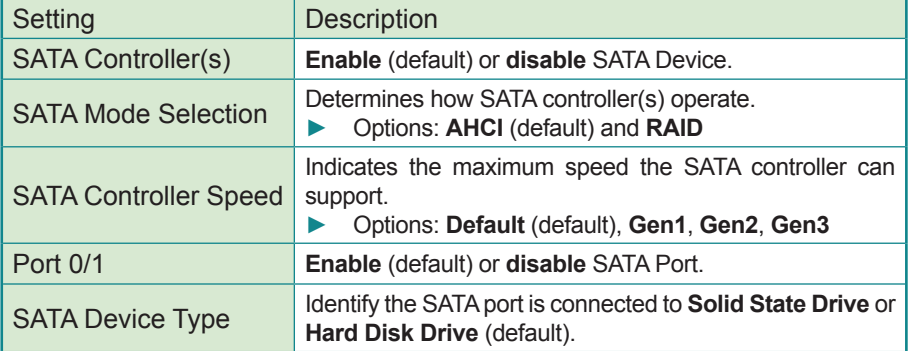

# **3.4 Security**

The **Security** menu sets up the administrator password.

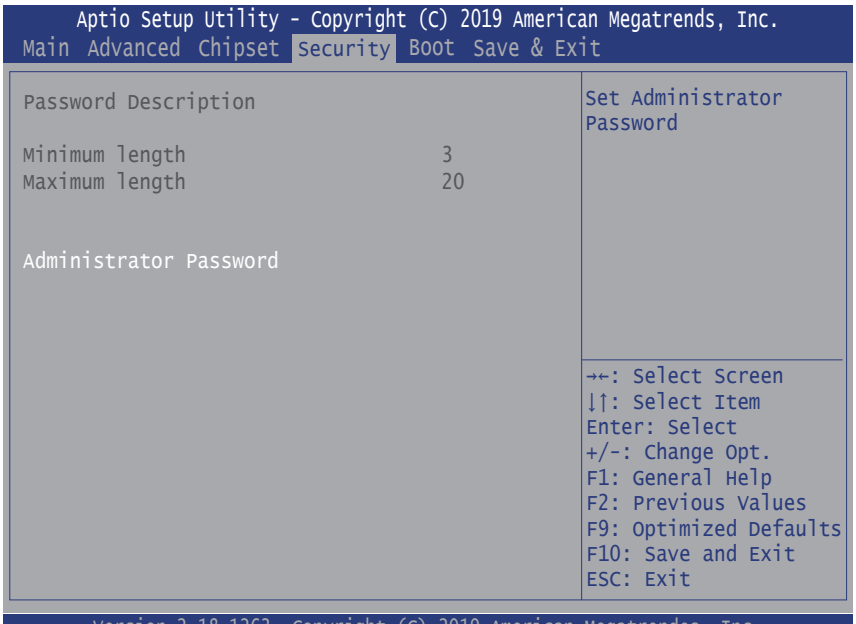

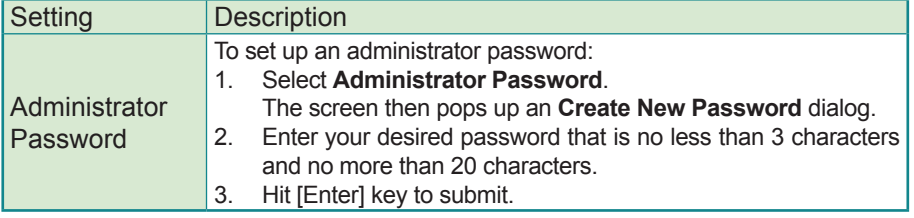

### **3.5 Boot**

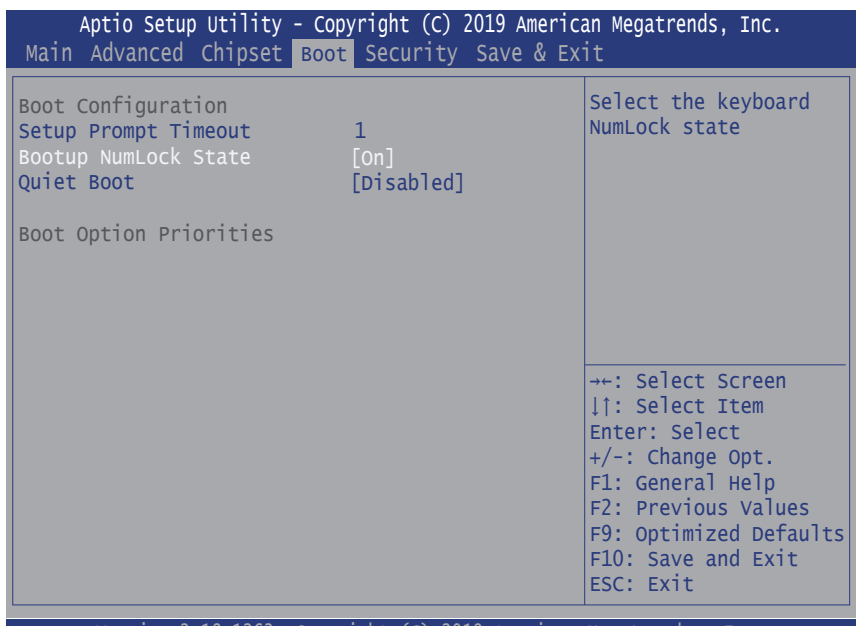

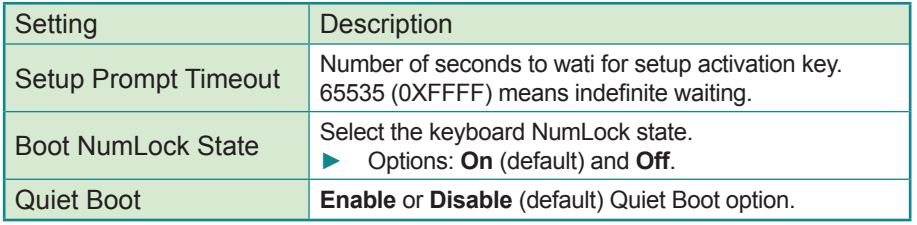

### **3.6 Save & Exit**

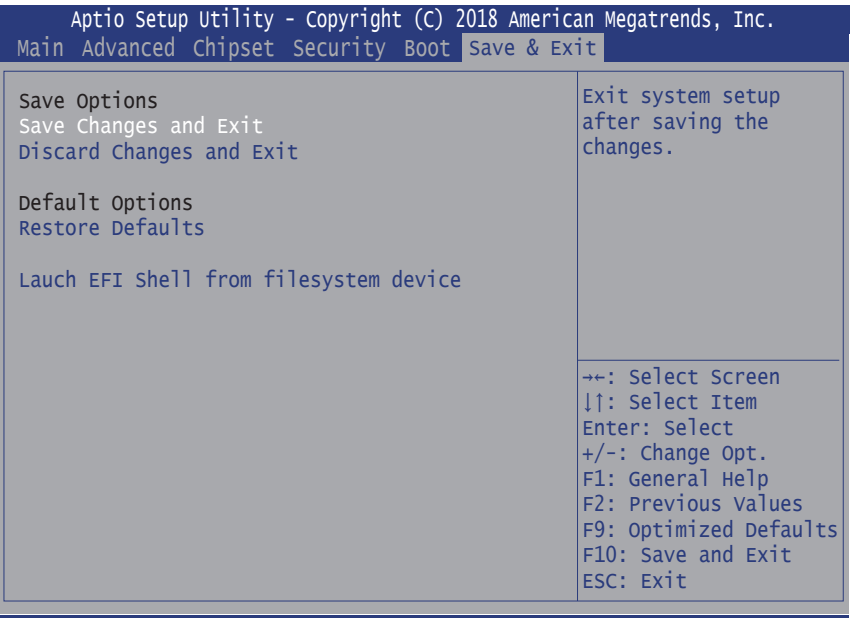

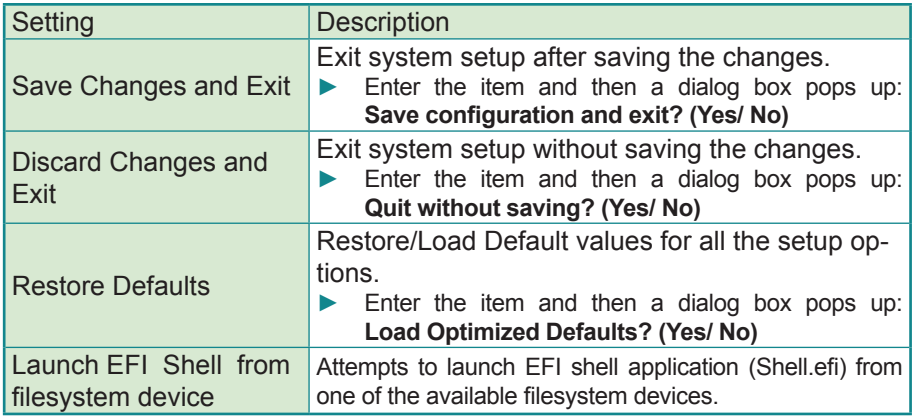

# **3.7 Beep Sound codes list**

# **3.7.1 Boot Block Beep codes**

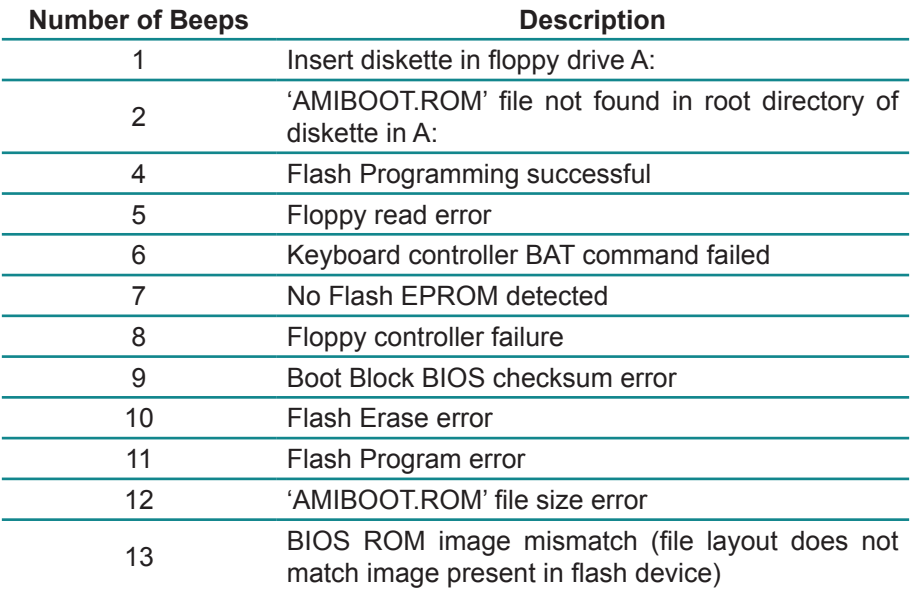

#### **3.7.2 POST BIOS Beep codes**

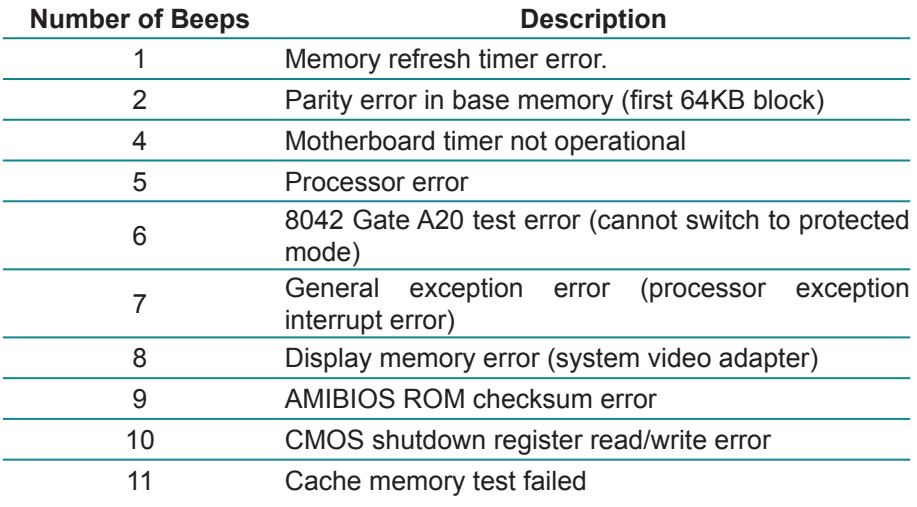

## **3.7.3 Troubleshooting POST BIOS Beep codes**

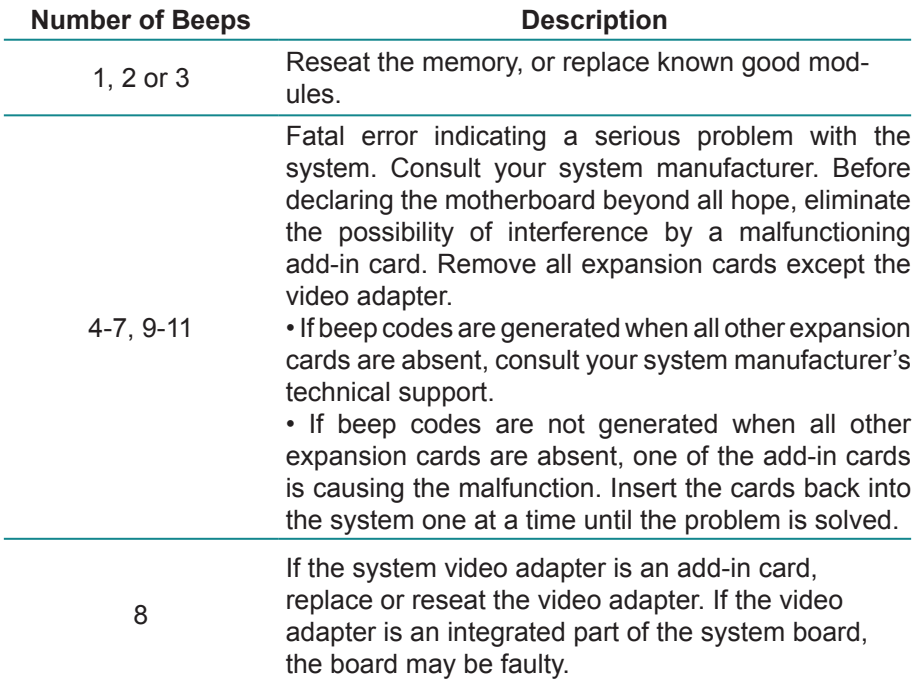

#### **3.8 AMI BIOS Checkpoints**

#### **3.8.1 Bootblock Initialization Code Checkpoints**

The Bootblock initialization code sets up the chipset, memory and other components before system memory is available. The following table describes the type of checkpoints that may occur during the bootblock initialization portion of the BIOS *(Note)*:

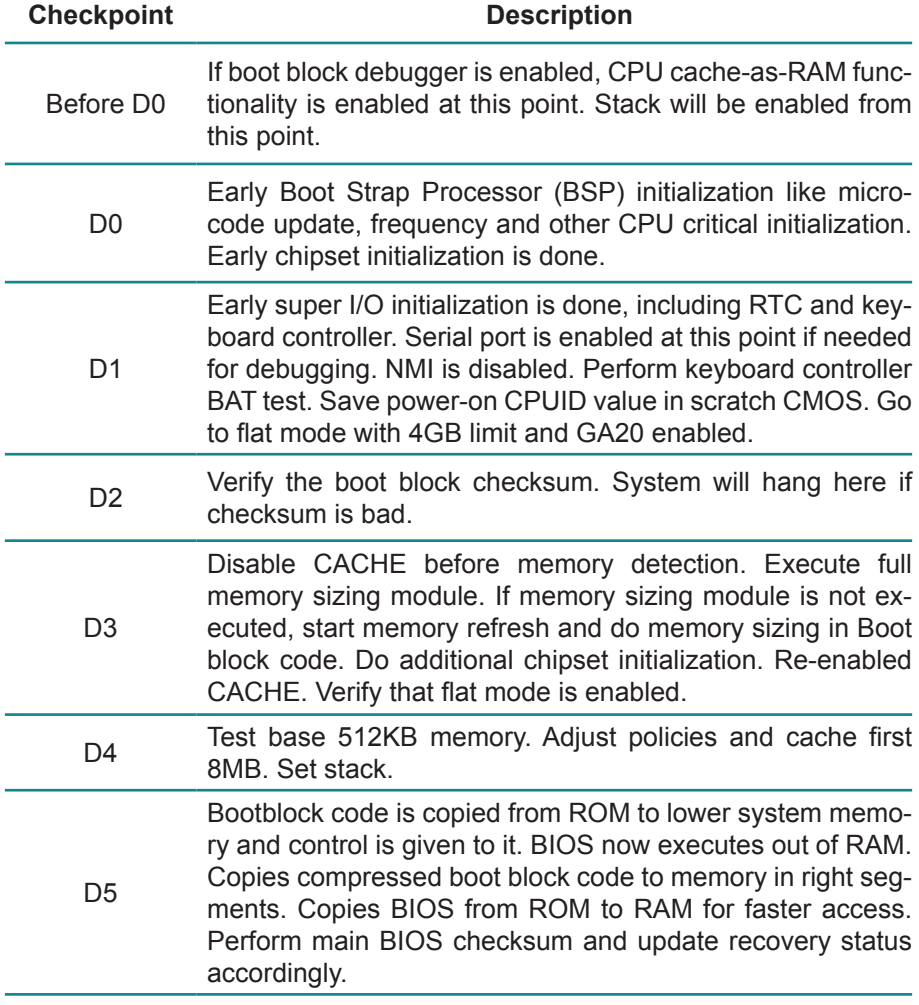

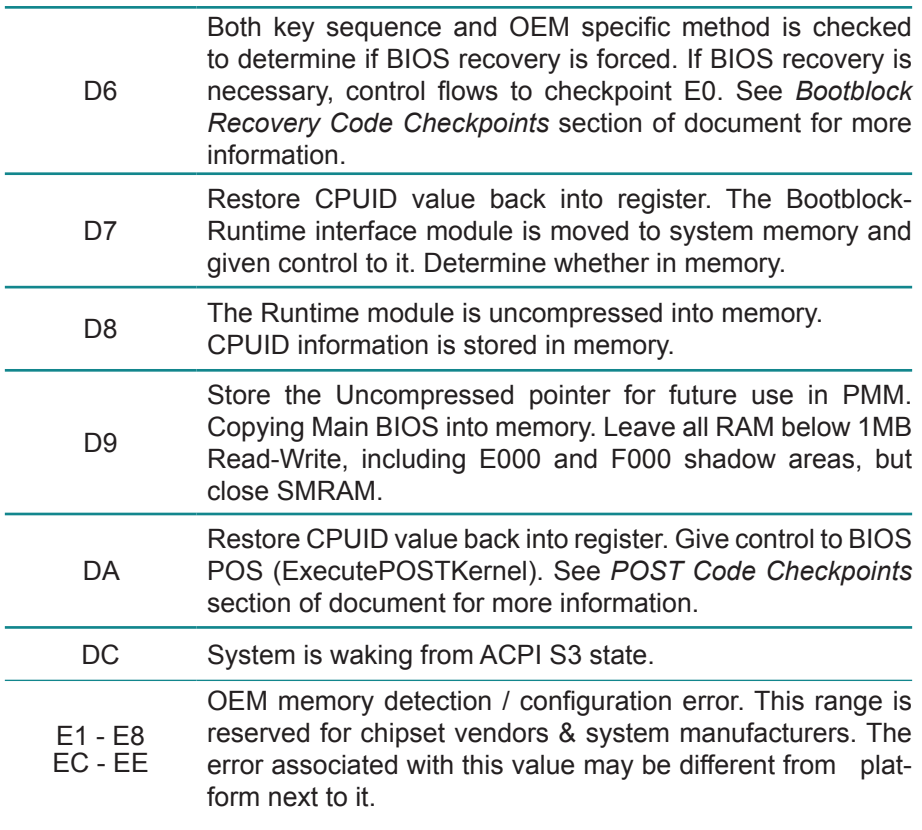

#### **3.8.2 Bootblock Recovery Code Checkpoints**

The Bootblock recovery code gets control when the BIOS determines that a BIOS recovery needs to occur because the user has forced the update or the BIOS checksum is corrupt. The following table describes the type of checkpoints that may occur during the Bootblock recovery portion of the BIOS *(Note)*:

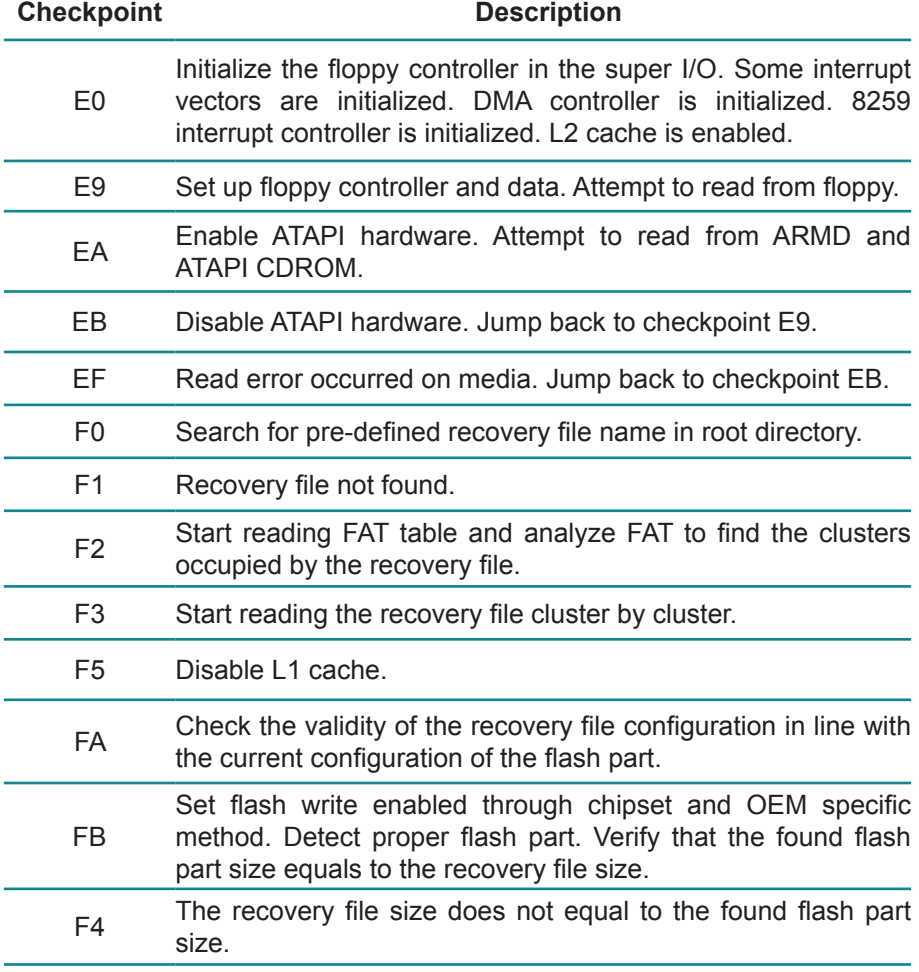

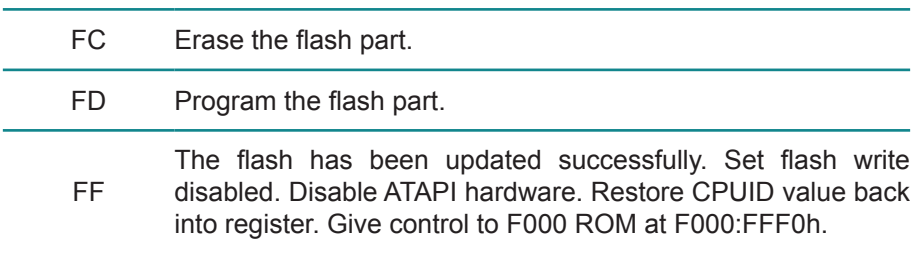

#### **3.8.3 POST Code Checkpoints**

The POST code checkpoints are the largest set of checkpoints during the BIOS pre-boot process. The following table describes the type of checkpoints that may occur during the POST portion of the BIOS *(Note)*:

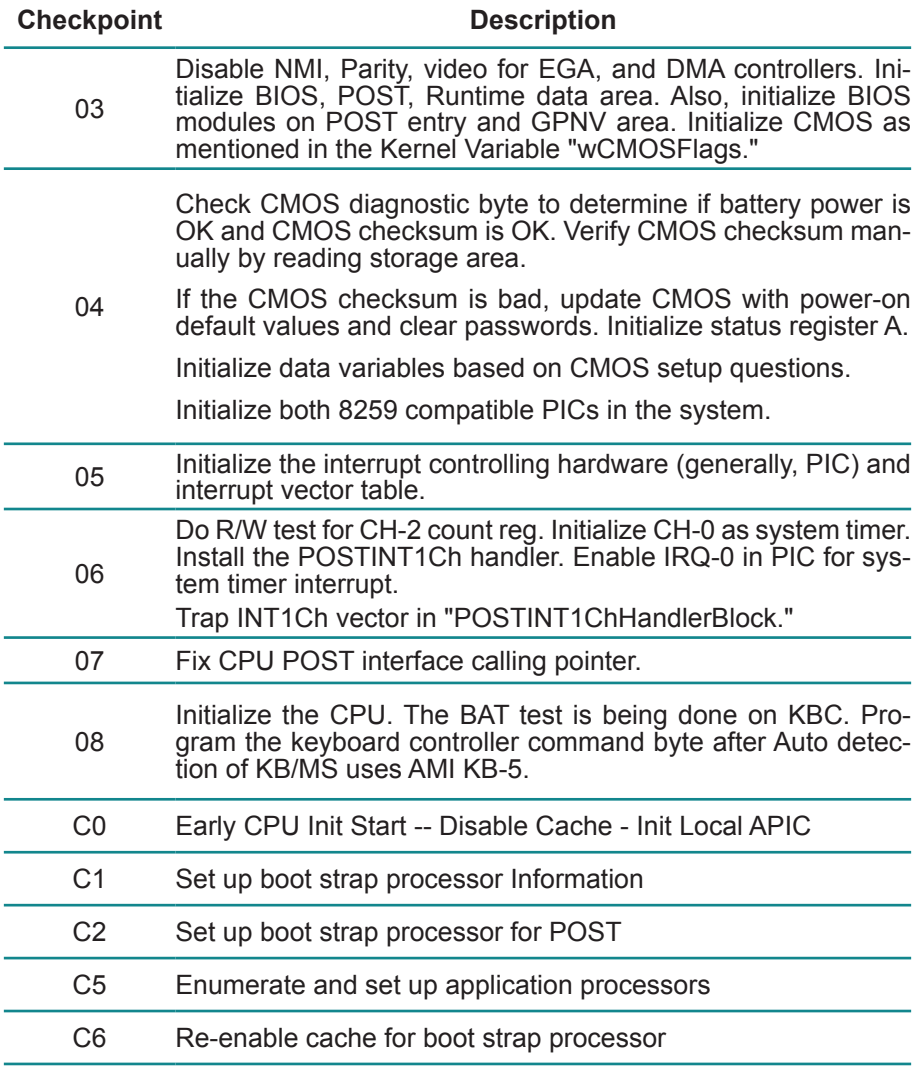

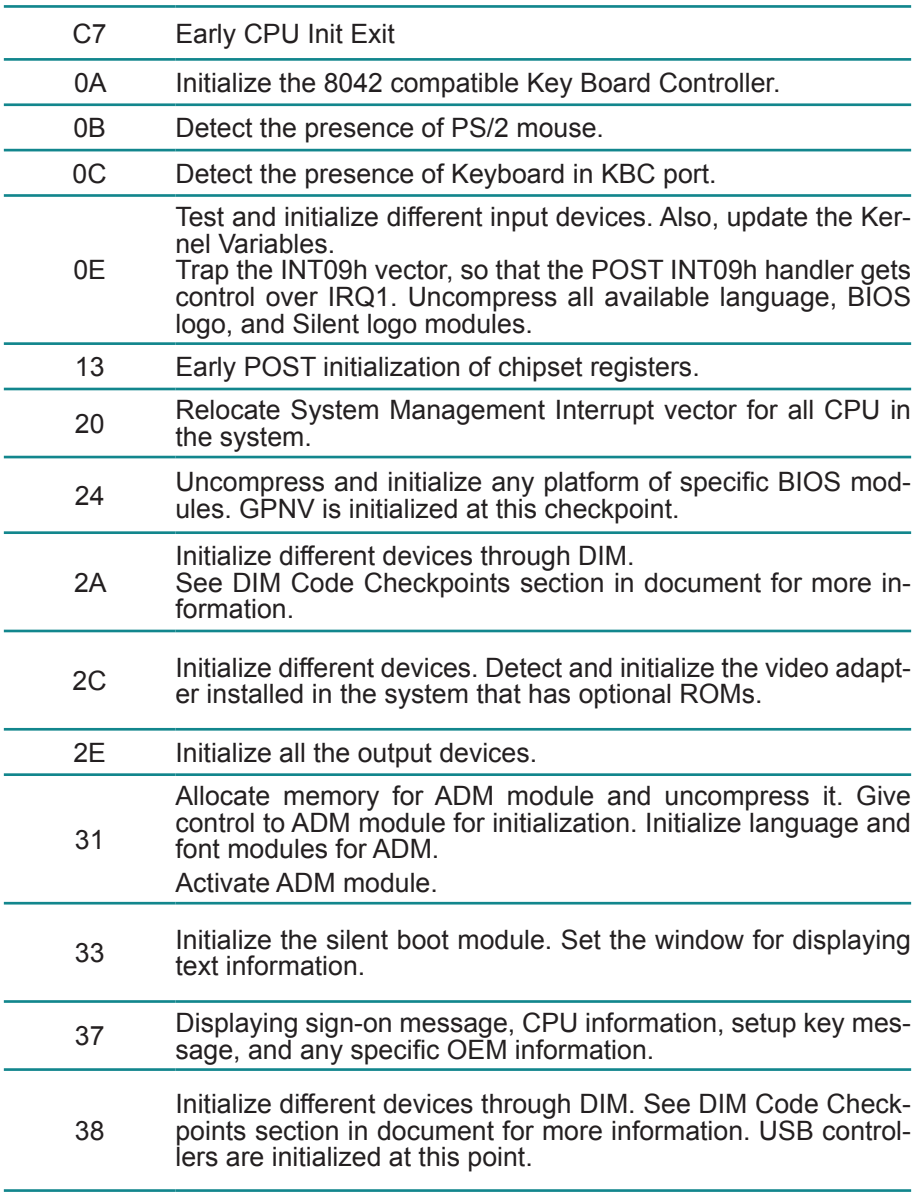

#### BIOS

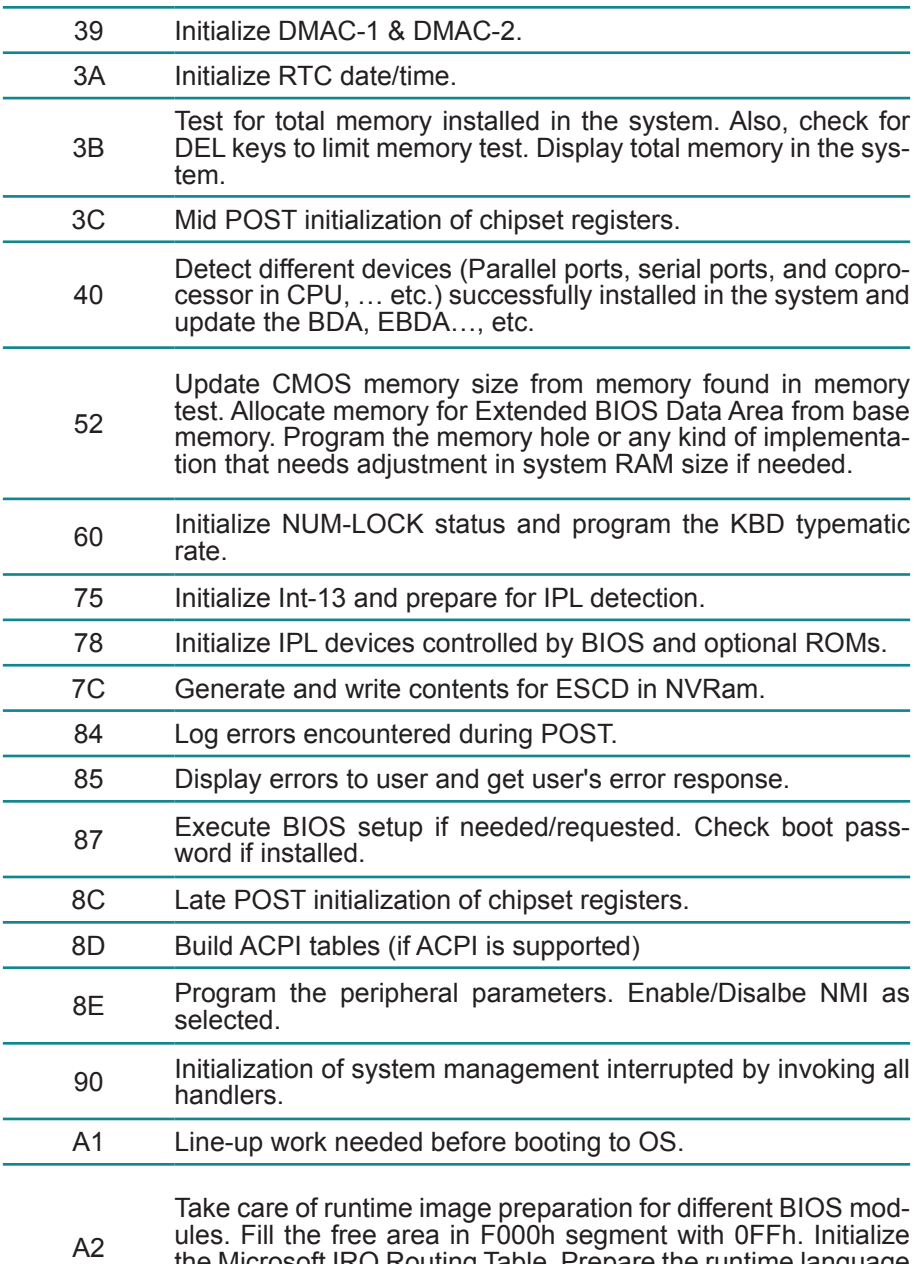

the Microsoft IRQ Routing Table. Prepare the runtime language module. Disable the system configuration display if needed.
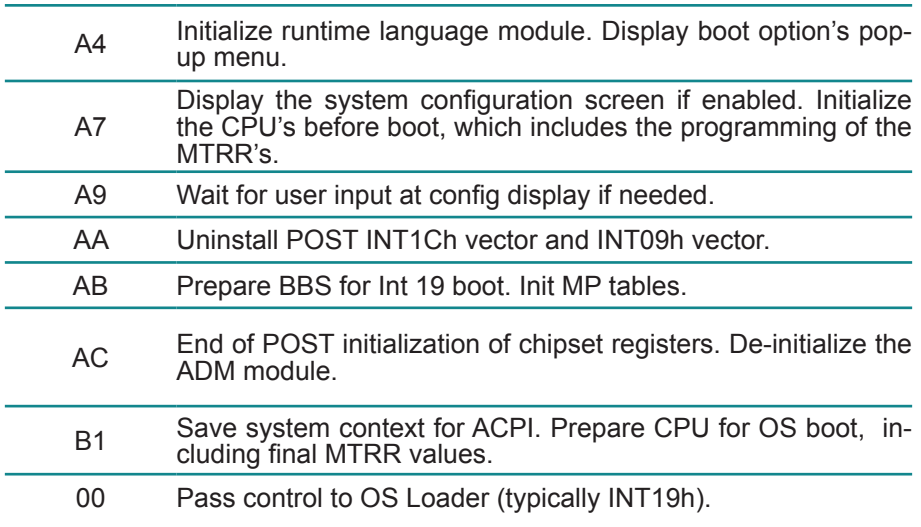

## **3.8.4 DIM Code Checkpoints**

The Device Initialization Manager (DIM) gets control at various times during BIOS POST tries to initialize different system buses. The following table describes the main checkpoints where the DIM module is accessed *(Note)*:

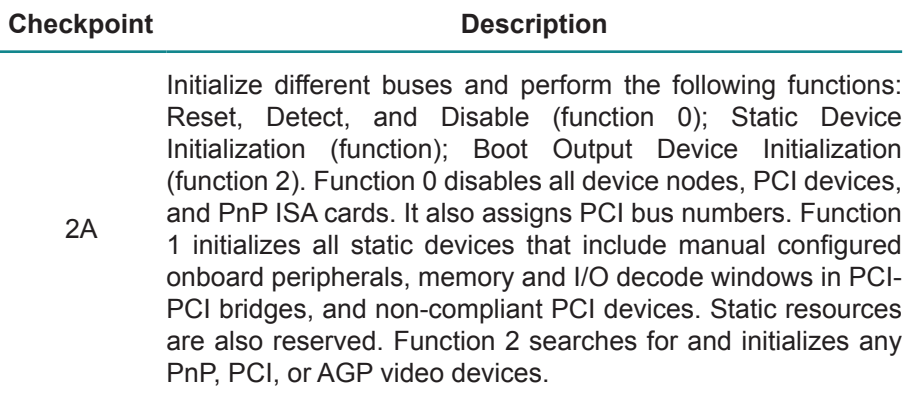

Initialize different buses and perform the following functions:<br>Boot Input Device Initialization (function 3); IPL Device Initialization (function 4); General Device Initialization (function 5). Function 3 searches for and configures PCI input devices and detects if system has standard keyboard controller. Function 4 searches for and configures all PnP and PCI boot devices. Function 5 configures all onboard peripherals that are set as automatic configuration and configures all remaining PnP and PCI devices.

While controlling in the different functions, additional checkpoints are output to port 80h as a word value to identify the routines under execution. The low byte value indicates the main POST Code Checkpoint. The high byte is divided into two nibbles and contains two fields. The details of the high byte of these checkpoints are as follows:

HIGH BYTE XY

38

The upper nibble "X" indicates the function number that is being executed. "X" can be from 0 to 7.

- 0 = func#0, disable all devices on the BUS concerned.
- 2 = func#2, output device initialization on the BUS concerned.

3 = func#3, input device initialization on the BUS concerned.

- 4 = func#4, IPL device initialization on the BUS concerned.
- 5 = func#5, general device initialization on the BUS concerned.
- 6 = func#6, error reporting for the BUS concerned.
- 7 = func#7, add-on ROM initialization for all BUSes.
- 8 = func#8, BBS ROM initialization for all BUSes.

The lower nibble 'Y' indicates the BUS on which the different routines are being executed. 'Y' can be from 0 to 5.

- 0 = Generic DIM (Device Initialization Manager).
- 1 = On-board System devices.
- $2 =$  ISA devices.
- $3 =$  FISA devices.
- $4 =$  ISA PnP devices.
- $5 = PCI$  devices

# **3.8.5 ACPI Runtime Checkpoints**

ACPI checkpoints are displayed when an ACPI capable operating system either enters or leaves a sleep state. The following table describes the type of checkpoints that may occur during ACPI sleep or wake events *(Note)*:

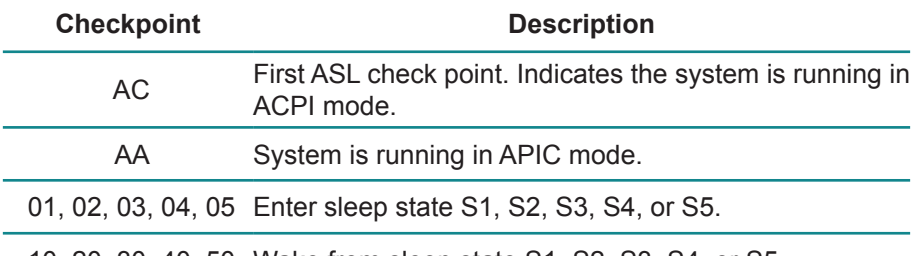

10, 20, 30, 40, 50 Wake from sleep state S1, S2, S3, S4, or S5.

### *Note:*

*Please note that checkpoints may differ between different platforms based on system configuration. Checkpoints may change due to vendor requirements, system chipset or optional ROMs from add-in PCI devices.*

This page is intentionally left blank.

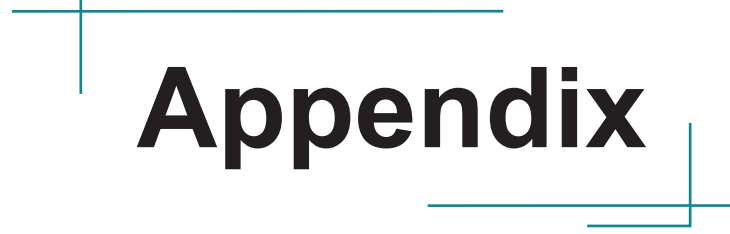

# **Appendix A. Watchdog Timer (WDT) Setting**

WDT is widely used for industrial application to monitor CPU activities. The application software depends on its requirement to trigger WDT with adequate timer setting. Before WDT timeout, the functional normal system will reload the WDT. The WDT never time-out for a normal system. The WDT will not be reloaded by an abnormal system, then WDT will time-out and auto-reset the system to avoid abnormal operation.

This computer supports 255 levels watchdog timer by software programming I/O ports.

Below is an program example to disable and load WDT.

#### **Sample Codes:**

```
/*---------------------------------------------------------------------------*/
#include <math.h>
#include <stdio.h>
#include <dos.h>
int WDTCount;
int main(void)
{
         unsigned char iCount;
         printf("WDT Times ( 1 ~ 255 ) : ");
         scanf("%d",&iCount);
         printf("\n");
         WDT_Start(iCount);
         return 0;
}
void WDT_Start(int iCount)
{
         outportb(0x66,0xBA); /* Enable Watch Dog */
         delay(1000);
         WDTCount = iCount;<br>outportb(0x62, WDTCount);
                                               /* Number is Watch Dog Down count number */
         delay(1000);
         outportb(0x62, 0x00); /* Minute is 1 count unit by minute */
                                               /* Minute is 0 count unit by second */ 
}
void WDT_Stop(void)
{
         outportb(0x66,0xBB); /* Disable Watch Dog */
}
void WDT_Clear(void)
{
         outportb(0x66,0xBA); /* Enable Watch Dog */
         delay(1000);
         outportb(0x62, WDTCount); /* Number is Watch Dog Down count number */
         delay(1000);
```
**outportb(0x62, 0x00); /\* Minute is 1 count unit by minute \*/ / \* Minute is 0 count unit by second \*/ }**

# **Appendix B. Digital I/O Setting**

Digital I/O can read from or write to a line or an entire digital port, which is a collection of lines. This mechanism helps users achieve various applications such as industrial automation, customized circuit, and laboratory testing. Take the source code below that is written in C for the digital I/O application example.

### **Sample Codes:**

```
/*----- Include Header Area -----*/
#include "math.h"
#include "stdio.h"
#include "dos.h"
#define sioIndex 0x2E<br>#define sioData 0x2F
      sioData 0x2F
/*----- routing, sub-routing -----*/
void main()
{
    int iData;
   SioGPIOMode(0x0F);
    delay(2000);
   SioGPIOData(0x05);
    delay(2000);
    iData = SioGPIOStatus();
   printf(" Input : %2x \n", iData);
    delay(2000);
    SioGPIOData(0x0A);
    delay(2000);
    iData = SioGPIOStatus();
   printf(" Input : %2x \n", iData);
    delay(2000);
}
void SioGPIOMode(int iMode)
{
    outportb(sioIndex,0x87);	 	 /* Enable Super I/O */
    outportb(sioIndex,0x87);
    outportb(sioIndex,0x07);	 	 /* Select logic device – GPIO */
    outportb(sioData, 0x06);
    outportb(sioIndex,0x30);	 	 /* Enable GPIO */
   outportb(sioData, 0x01);
    outportb(sioIndex,0x88);	 	 /* GPIO 80~87 - Output Enable */
    outportb(sioData,iMode);
    outportb(sioIndex,0xAA);	 	 /* Disable Super I/O */
\lambdavoid SioGPIOData(int iData)
{
    outportb(sioIndex,0x87);	 	 /* Enable Super I/O */
```

```
 outportb(sioIndex,0x87);
   outportb(sioIndex,0x07); / \rightarrow Select logic device – GPIO */
    outportb(sioData, 0x06);
   outportb(sioIndex,0x89); \overline{)'} /* GPIO 80~87 - Output Data */
    outportb(sioData,iData);
    outportb(sioIndex,0xAA);	 	 /* Disable Super I/O */
}
int SioGPIOStatus()
{
   int iStatus = 0x00;
   outportb(sioIndex, 0x87); \frac{1}{2} /* Enable Super I/O */
    outportb(sioIndex,0x87);
    outportb(sioIndex,0x07);	 	 /* Select logic device – GPIO */
    outportb(sioData, 0x06);
   outportb(sioIndex,0x8A); \frac{1}{2} /* GPIO 80~87 - Status */
   \text{1}iStatus = inportb(sioData);
    outportb(sioIndex,0xAA);	 	 /* Disable Super I/O */
    return iStatus;
}
```